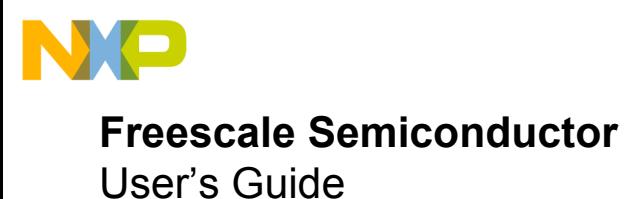

Document Number: RDAIRBAGPSI5UG Rev. 2.0, 10/2014

# **RDAIRBAGPSI5 Airbag Reference Platform**

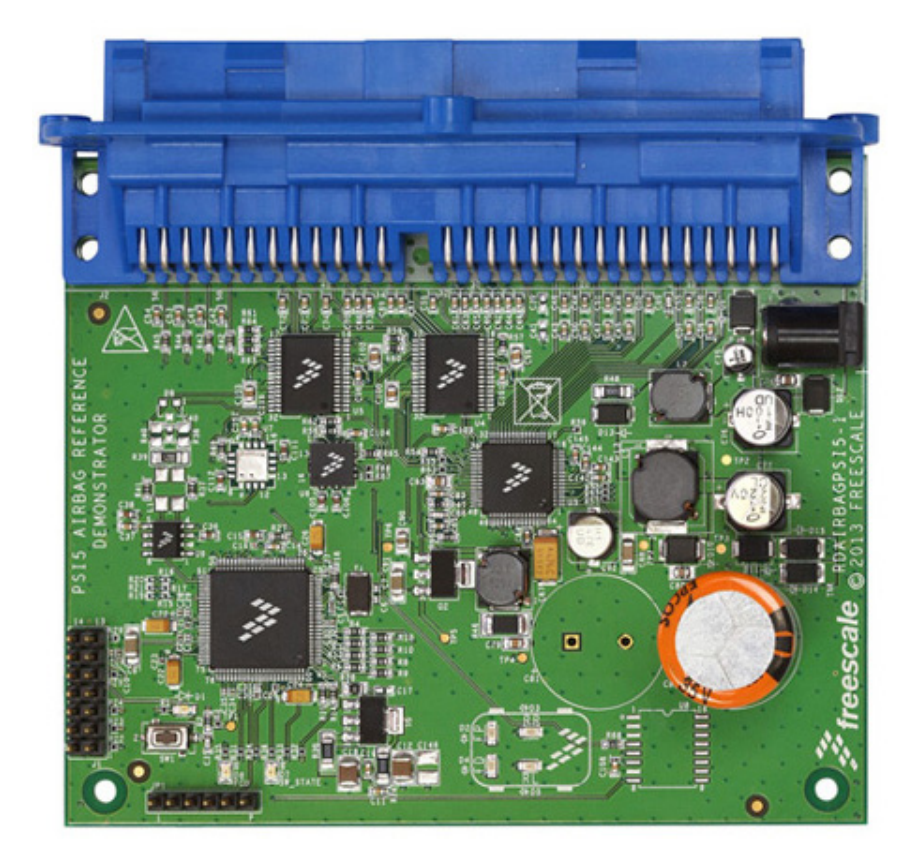

**Figure 1. RDAIRBAGPSI5**

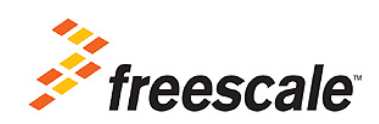

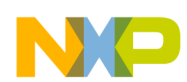

# **Table of Contents**

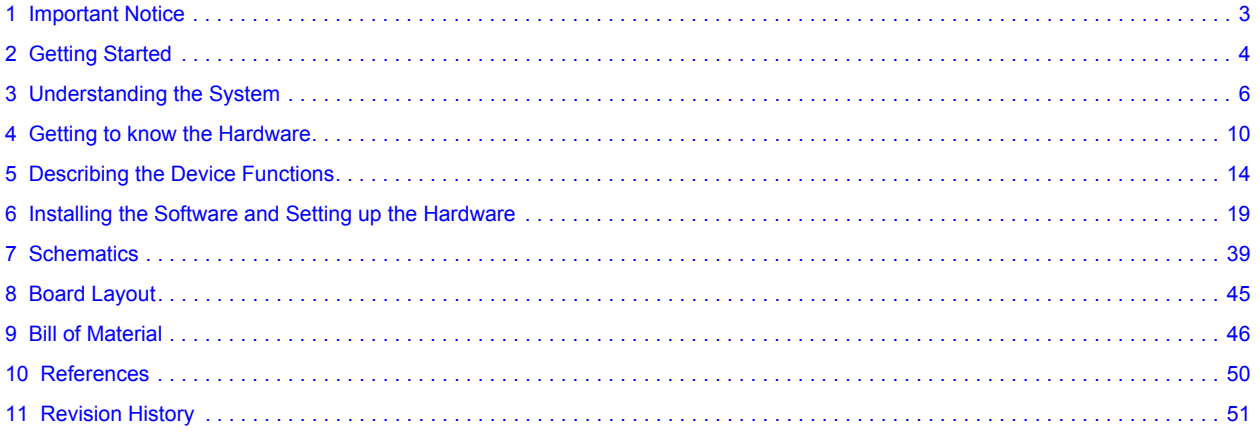

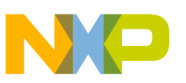

# <span id="page-2-0"></span>**1 Important Notice**

Freescale provides the enclosed product(s) under the following conditions:

This reference design is intended for use of ENGINEERING DEVELOPMENT OR EVALUATION PURPOSES ONLY. It is provided as a sample IC pre-soldered to a printed circuit board to make it easier to access inputs, outputs, and supply terminals. This reference design may be used with any development system or other source of I/O signals by simply connecting it to the host MCU or computer board via off-the-shelf cables. Final device in an application will be heavily dependent on proper printed circuit board layout and heat sinking design as well as attention to supply filtering, transient suppression, and I/O signal quality.

The goods provided may not be complete in terms of required design, marketing, and or manufacturing related protective considerations, including product safety measures typically found in the end product incorporating the goods. Due to the open construction of the product, it is the user's responsibility to take any and all appropriate precautions with regard to electrostatic discharge. In order to minimize risks associated with the customers applications, adequate design and operating safeguards must be provided by the customer to minimize inherent or procedural hazards. For any safety concerns, contact Freescale sales and technical support services.

Should this reference design not meet the specifications indicated in the kit, it may be returned within 30 days from the date of delivery and will be replaced by a new kit.

Freescale reserves the right to make changes without further notice to any products herein. Freescale makes no warranty, representation or guarantee regarding the suitability of its products for any particular purpose, nor does Freescale assume any liability arising out of the application or use of any product or circuit, and specifically disclaims any and all liability, including without limitation consequential or incidental damages. "Typical" parameters can and do vary in different applications and actual performance may vary over time. All operating parameters, including "Typical", must be validated for each customer application by customer's technical experts.

Freescale does not convey any license under its patent rights nor the rights of others. Freescale products are not designed, intended, or authorized for use as components in systems intended for surgical implant into the body, or other applications intended to support or sustain life, or for any other application in which the failure of the Freescale product could create a situation where personal injury or death may occur.

Should the Buyer purchase or use Freescale products for any such unintended or unauthorized application, the Buyer shall indemnify and hold Freescale and its officers, employees, subsidiaries, affiliates, and distributors harmless against all claims, costs, damages, and expenses, and reasonable attorney fees arising out of, directly or indirectly, any claim of personal injury or death associated with such unintended or unauthorized use, even if such claim alleges that Freescale was negligent regarding the design or manufacture of the part.Freescale™ and the Freescale logo are trademarks of Freescale Semiconductor, Inc. All other product or service names are the property of their respective owners.

© Freescale Semiconductor, Inc. 2014

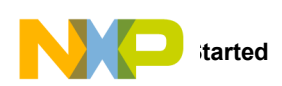

# <span id="page-3-0"></span>**2 Getting Started**

The RDAIRBAGPSI5 contents include:

- RDAIRBAGPSI5 Airbag Evaluation Platform board
- **FTDI Cable**
- Warranty card

The RDAIRBAGPSI5-1 contents include:

- RDAIRBAGPSI5-1 Airbag Evaluation Platform board
- PSI5 Satellites modules
- ECU Wiring Harness
- FTDI Cable
- Warranty card

# **2.1 Jump Start**

Freescale's analog product development boards help to easily evaluate Freescale products. These tools support analog mixed signal and power solutions that include monolithic ICs using proven high-volume SMARTMOS mixed signal technology, and system-in-package devices utilizing power, SMARTMOS and MCU dies. Freescale products enable longer battery life, smaller form factor, component count reduction, ease of design, lower system cost and improved performance in powering state of the art systems.

- Go to[www.freescale.com/analogtools](http://www.freescale.com/webapp/sps/site/overview.jsp?code=ANALOGTOOLBOX&tid=vanAnalogTools)
- Locate your kit
- Review your Tool Summary Page
- Look for

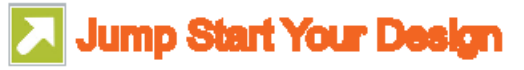

• Download documents, software, and other information

Once the files are downloaded, review the user guide in the bundle. The user guide includes setup instructions, BOM and schematics. Jump start bundles are available on each tool summary page with the most relevant and current information. The information includes everything needed for design.

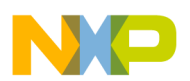

# **2.2 Required Equipment**

Minimum equipment required:

- Power supply (Power Plug or Laboratory Power Supply), with 12 V/2 Amp min current capability
- Oscilloscope (preferably 4-channel) with current probe(s)
- ECU Wiring Harness (included in the RDAIRBAGPSI5-1 kit)
- PSI5 Satellites Sensors (included in the RDAIRBAGPSI5-1 kit)
- Typical loads: 1.2 Ohm/2 Ohm for squibs, switch to ground for DC Sensors, LEDs for GPOs

Recommended equipment for ARP evaluation (GUI):

- FreeMASTER Software installed:<http://www.freescale.com/arp>
- Airbag Reference Platform FreeMASTER GUI Application:<http://www.freescale.com/arp>
- USB FTDI cable (Reference: TTL-232R-5V)

All software tools can be downloaded under Software & Tools tab of the [RDAIRBAGPSI5 webpage](www.freescale.com/arp). Registration might be required in order to get access to the relevant files.

Recommended equipment for software development:

- Freescale CodeWarrior 10.5 or greater for Qorivva MCUs (Eclipse IDE) family installed: <http://www.freescale.com/arp>
- Airbag System Evaluation Software (source code):<http://www.freescale.com/arp>
- USB A-B cable
- P&E USB Multilink Debugger for Power Architecture: http://www.freescale.com/webapp/sps/site/prod\_summary.jsp?code=USBMLPPCNEXUS

### **2.3 System Requirements**

- USB-enabled PC with Windows XP or greater
- FTDI Drivers installed for serial communication:<http://www.ftdichip.com/Drivers/VCP.htm>

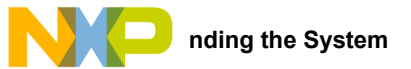

# <span id="page-5-0"></span>**3 Understanding the System**

The Freescale Airbag Reference Platform (ARP) is an application demonstrator system which provides an airbag Electronic Control Unit (ECU) implementation example using complete Freescale standard products for the growing automotive safety segment. The GUI firmware does not constitute a true airbag application but is intended to demonstrate features and capabilities of Freescale's standard products aimed at the airbag market.

The ARP addresses a mid-range airbag market segment, with up to eight squib drivers (for squibs and seatbelt pre-tensioners) and four satellite sensor interfaces supporting four or more high g collision sensors positioned around the vehicle. All other vehicle infrastructure (including seat belt sensors and vehicle communications networks) and ECU functions (including full power supply architecture and a local mid g X/Y safing sensor) are also supported.

The new ARP hardware is implemented using a standard Freescale Qorivva 32-bit microcontroller (MPC560xP), Analog (MC33789 and MC33797). In the case of sensors, the families include both local ECU and PSI5 satellite sensors. The ARP implements a system safety architecture based on the features in the standard products supported by appropriate firmware.

The example ECU is implemented on a single Printed Circuit Board (PCB). Vehicle functions - in principal, satellite sensors, seat belt switches and warning lamps - can be accessed thanks to the ECU cables.

This User Manual is intended to detail the available hardware functionality and related software drivers (firmware) offered in the Freescale ARP.

The high level system block diagram here outlines the way the Freescale standard products are used to implement an example airbag ECU.

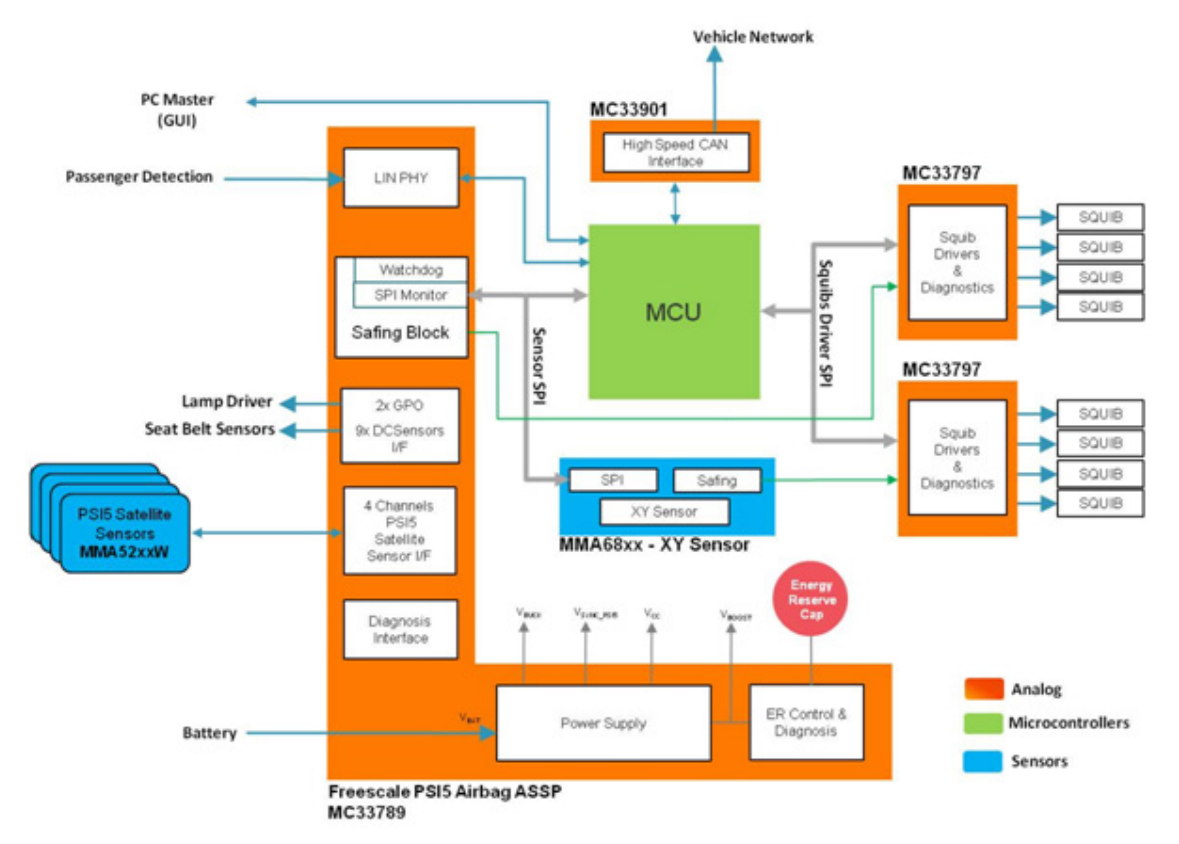

**Figure 2. RDAIRBAGPSI5 Block Diagram**

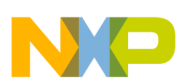

# **3.1 Device Features and Functional Description**

This reference design features the following Freescale products:

#### **Table 1. Airbag Reference Platform Device Features**

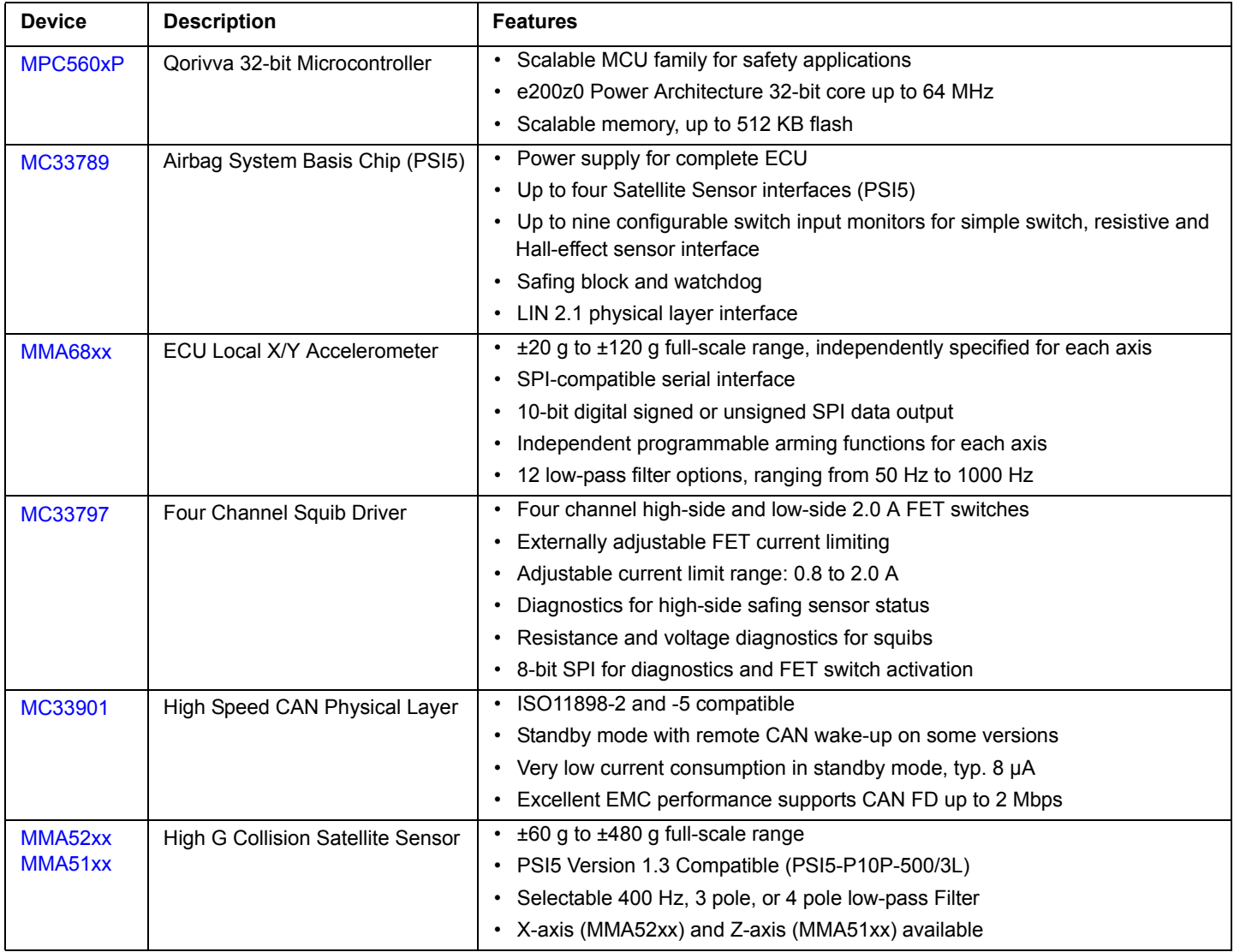

### **3.1.1 MPC5602P - Microcontroller**

This microcontroller is a member of the highly successful Qorivva MPC560xP family of automotive microcontrollers.

It belongs to an expanding range of automotive-focused products designed to address chassis applications as well as airbag applications. The advanced and cost-efficient host processor core of this automotive controller family complies with the Power Architecture® embedded category. It operates at speeds of up to 64 MHz and offers high performance processing optimized for low power consumption. It capitalizes on the available development infrastructure of current Power Architecture® devices and is supported with software drivers, operating systems and configuration code to assist with users implementations.

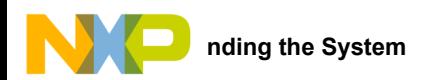

## **3.1.2 MC33789 - Airbag System Basis Chip**

This device implements all vehicle sensor interfaces and the airbag system support functions:

### **3.1.2.1 Power Supply Block**

- A switched-mode power supply DC-DC converter in a boost configuration to generate the high voltage level (33 V), in which energy is stored in the autarky capacitor, and used to allow continued operation of the airbag system for a defined time following a collision, which leads to disconnection of the battery
- A switched-mode power supply DC-DC converter in a buck configuration, to efficiently step down the boost supply to a level suitable for supplying the satellite sensors interfaces (9.0 V) and further regulators, for the local ECU supplies
- A switched capacitor charge pump to double the output of the buck converter, for use in supplying the necessary voltage for the PSI5 sync pulse generation (18 V)
- A linear regulator to provide the local logic supply (5.0 V) for ECU devices i.e. microcontroller, local sensor, squib driver

### **3.1.2.2 Safing Block**

This block includes a SPI monitor which inputs all inertial sensors (PSI5 satellites and onboard sensors) read by the microcontroller over the sensor SPI interface, and compares it to pre-defined threshold acceleration values for each local and vehicle collision sensor. Based on this comparison, where the threshold is exceeded in three consecutive acquisition cycles, the system is armed by enabling the safing outputs, which in turn enables the squib drivers, so that the application can fire the necessary squibs based on the airbag algorithm results.

### **3.1.2.3 DC Sensors Interface**

A low speed (DC) interface which connects to resistive, simple switch and hall effect sensors which are used to check whether seat belts are being worn through seat belt switches and seat position through seat track sensors.

### **3.1.2.4 PSI5 Satellite Sensors Interface**

Four Satellite sensors interfaces, which connect to collision sensors distributed around the vehicle. The interfaces are implemented based on the PSI5 V1.3 specification, and can operate in synchronous modes. It detects current drawn by the satellite and translates the current-modulated satellite messages into digital data, which the MCU retrieves via the SPI interface.

### **3.1.2.5 LIN Physical Layer**

For connection to vehicle diagnostic interface (K-line) or Occupant Classification System.

### **3.1.2.6 Lamp Driver**

A flexible high or low-side driver which can be configured in hardware which supports PWM driven LED or warning lamp driver.

### **3.1.2.7 Diagnostics**

A number of measures which allow diagnosis of implemented functions on the system basis chip, e.g. all voltage supplies including power transistor temperature monitors, autarky capacitor ESR, etc.

### **3.1.2.8 Additional Communication Line**

MC33789 is designed to support the Additional Communication Line (ACL) aspect of the ISO-26021 standard, which requires an independent hardwired signal (ACL) to implement the scrapping feature.

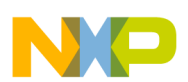

# **3.2 MMA6813KW - ECU Local Sensor**

The ECU local sensor acceleration data is used by the airbag application to cross check the acceleration data received from the satellite collision sensors, to confirm that a collision is really happening, and that airbags need to be deployed.

The local sensor used in the ARP is dual channel, and confirms both frontal and side impacts. In addition, the MMA68xx includes its own safing block, which will compare the measured acceleration to configurable thresholds and set safing outputs accordingly. This function is used in the ARP to enable the squib drivers, and therefore be an independent part of the system safing architecture - both the safing blocks in the system basis chip and in the local sensor must enable the squib drivers before the application is able to fire the appropriate squibs.

# **3.3 MC33797 - Four Channel Squib Driver**

Each channel consists of a high-side and a low-side switch. The ARP uses two MC33797 devices connected in cross-coupled mode, i.e. high-side switch from one device and low-side switch from the other, connected to each squib or seat belt pre-tensioner. This ensures no single point of failure in the squib output stage.

The MC33797 implements a comprehensive set of diagnostic features that allows the application to ensure that the squib driver stage is operating correctly.

# **3.4 MMA5xxx - High G Satellite Collision Sensor**

A single channel acceleration sensor operating in the range of 60 - 480g (depending on G-cell fitted), which includes a PSI5 V1.3 interface for direct connection to the system basis chip. The device can operate in either asynchronous (point-to-point single sensor connection) or synchronous (bus mode with multiple sensors connected to each interface) mode. The device can be used either for frontal collisions or side impacts. For more information about PSI5, please refer to the PSI5 standard specification for airbag systems[: http://psi5.org/](http://psi5.org/)

# <span id="page-9-0"></span>**4 Getting to know the Hardware**

# **4.1 Overview**

RDAIRBAGPSI5 is an eight loops airbag system ECU. **[Figure](#page-9-1) 3** shows all the main components of an airbag ECU hardware. **[Table](#page-9-2) 2** lists all the functions performed by each component.

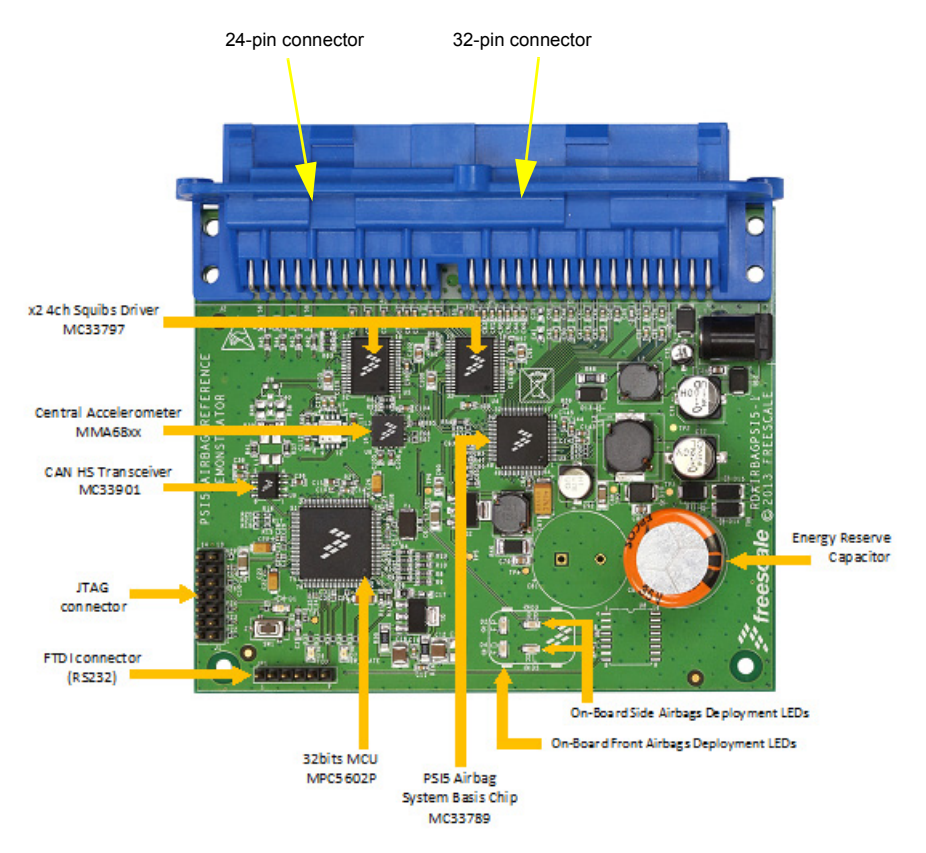

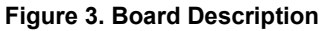

#### <span id="page-9-2"></span><span id="page-9-1"></span>**Table 2. Board Description**

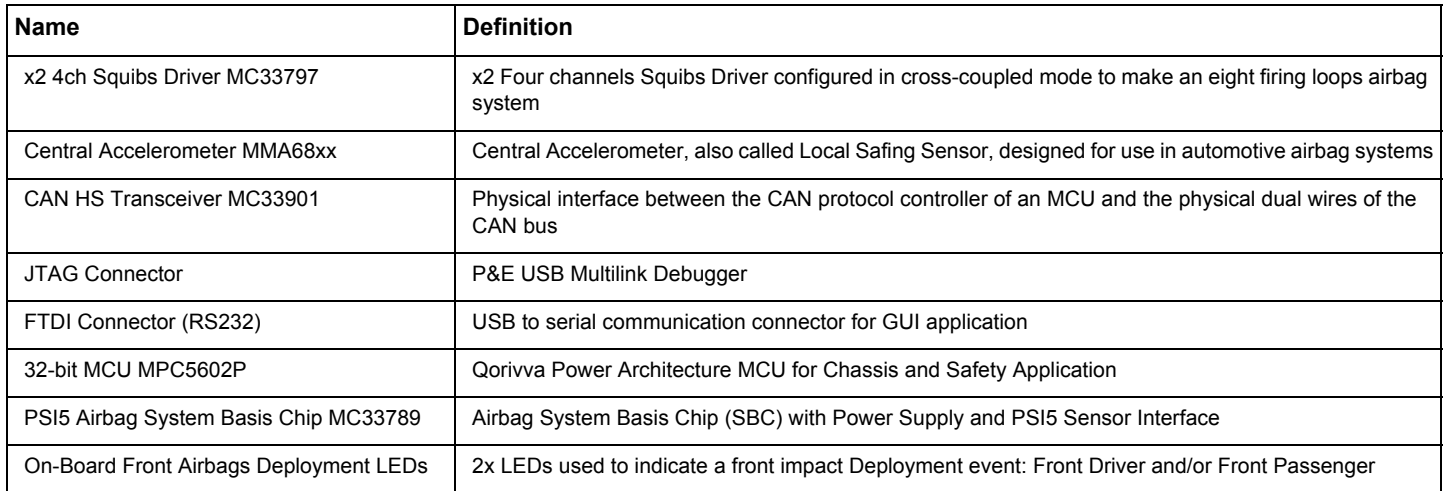

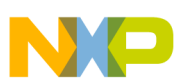

#### **Table 2. Board Description (continued)**

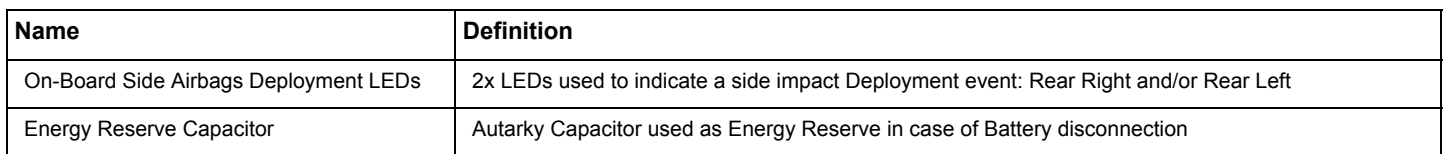

# **4.2 LED Display**

This section describes the LEDs on the lower portion of the RDAIRBAGPSI5 board.

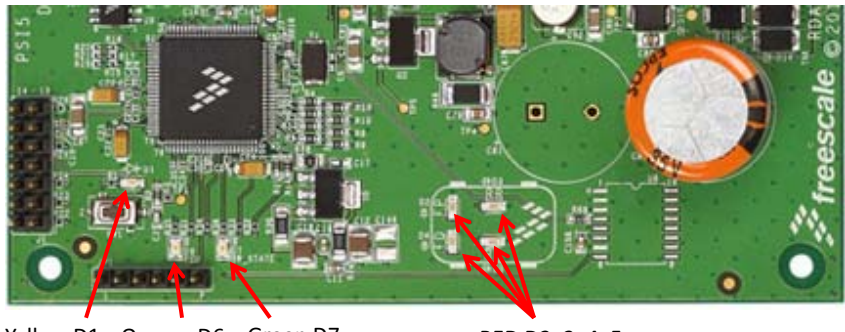

D1 Orange-Yellow D1 Orange D6 Green D7 D7 RED-

**Figure 4. LED Locations** --, -, ·, -

The following LEDs are provided as visual output devices for the RDAIRBAGPSI5 board:

- 1. LED D1 indicates when a System Reset occurred (LED color: Yellow).
- 2. LED D2 first indicates MC33789 is correctly initialized only during INIT phase. Then, it is used to display Front Passenger deployment during GUI Application mode (LED color: Red).
- 3. LED D3 first indicates MMA68xx is correctly initialized only during INIT phase. Then, it is used to display Rear Right Side deployment during GUI Application mode (LED color: Red).
- 4. LED D4 first indicates MC33797 are correctly initialized only during INIT phase. Then, it is used to display Front Driver deployment during GUI Application mode (LED color: Red).
- 5. LED D5 first indicates MCU is correctly initialized only during INIT phase. Then, it is used to display Rear Left Side deployment during GUI Application mode (LED color: Red).
- 6. LED D6 indicates when a FCU fault is detected by MCU (LED color: Orange). Note: If no FCU faults are detected, LED is turned ON.
- 7. LED D7 indicates MCU Software is running (LED color: Green).

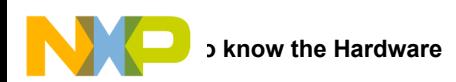

# **4.3 Connectors**

This section discusses the ARP 32-pin and 24-pin positions and their descriptions.

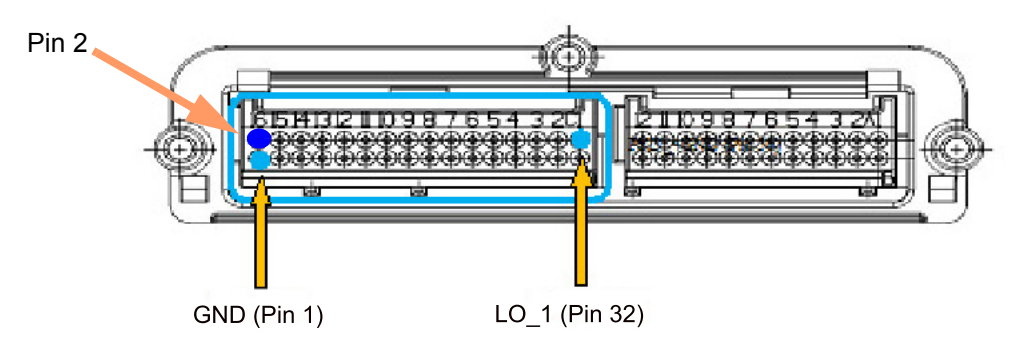

**Figure 5. J1 32-pin Connector Location**

#### **Table 3: 32-pin Connector Pin List**

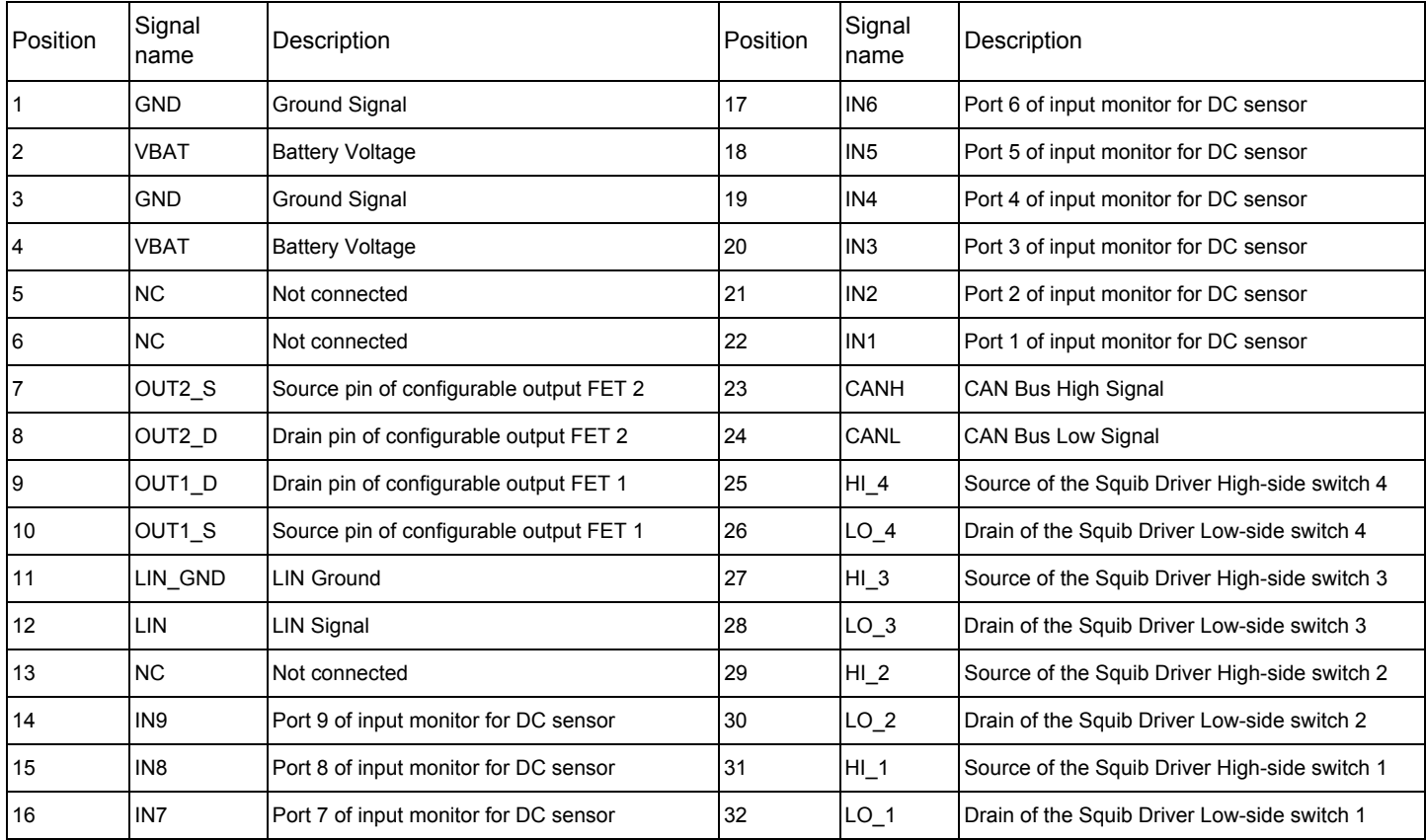

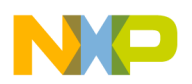

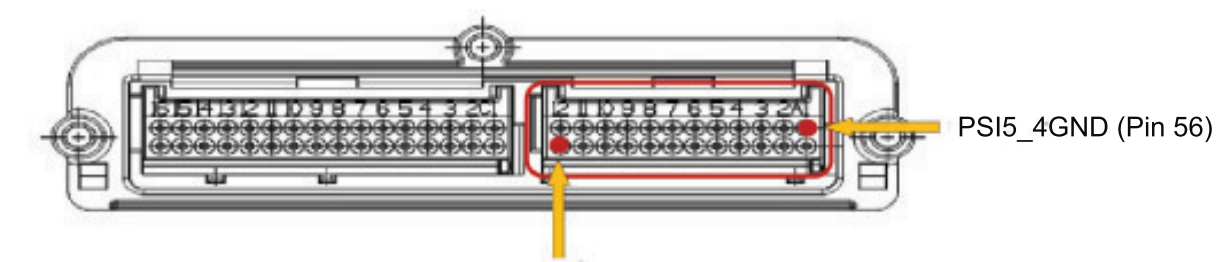

HI\_5 (Pin 33) **Figure 6. J2 24-pin Connector Location**

#### **Table 4: 24-pin Connector List**

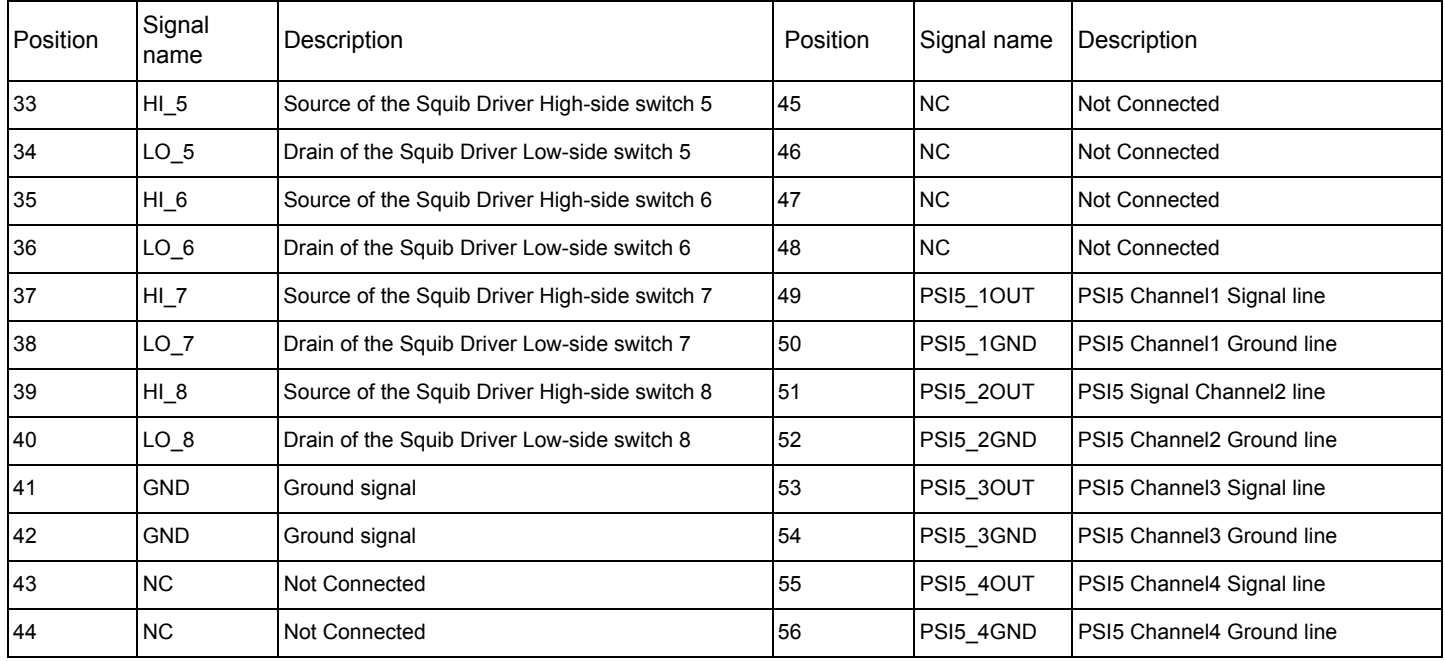

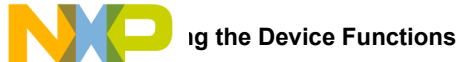

# <span id="page-13-0"></span>**5 Describing the Device Functions**

The RDAIRBAGPSI5UG Airbag Reference Platform is aimed to cover all major functions of a true airbag system application. The following section describes individual functions and available view using the GUI:

# **5.1 MC33789 - Airbag System Basis Chip**

# **5.1.1 Power Supply - Boost Converter and Energy Reserve**

#### **Table 5. Power Supply - Boost Converter and Energy Reserve**

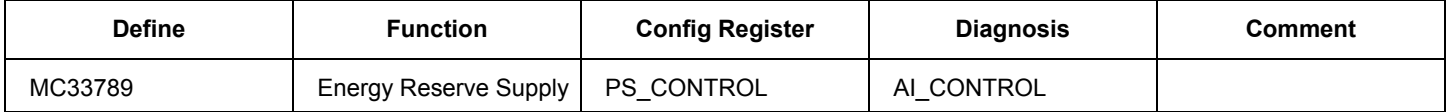

Default setting for the boost converter is ON and will start up when VBATT exceeds a predefined limit. Initially, the boost converter will charge a small capacitor. Default setting for the energy reserve is OFF to prevent excessive inrush current at key on. The firmware must turn the energy reserve on through the PS\_CONTROL register once VBOOST is stable. Firmware can monitor VBOOST through the analog output pin selected through AI\_CONTROL register. After the energy reserve is turned on, the large energy reserve capacitor (min 2200 µF) will be charged.

## **5.1.2 Power Supply - Energy Reserve Capacitor ESR Diagnostic**

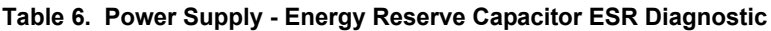

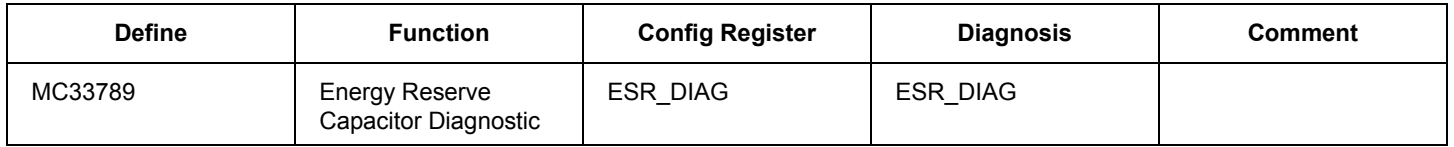

During ESR diagnostic, the energy reserve capacitor is slightly discharged and the firmware can calculate, based on the discharge rate, the value of the capacitor's equivalent series resistance (ESR) - this is a measure of the condition of the capacitor.

# **5.1.3 Power Supply - Buck Converter**

#### **Table 7. Power Supply - Buck Converter**

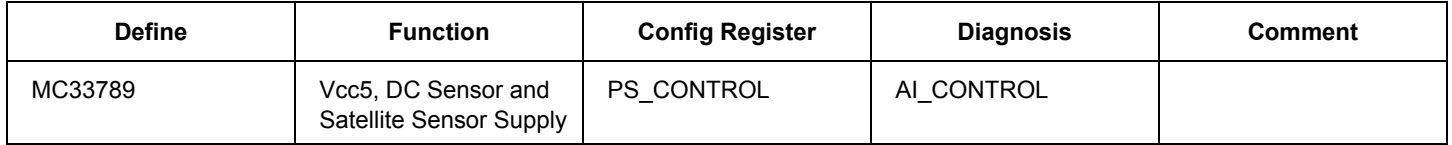

Buck converter is internally enabled when the VBOOST voltage is above the under-voltage lockout threshold. The firmware cannot disable the Buck converter in the RDAIRBAGPSI5 application.

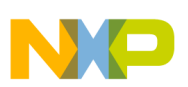

## **5.1.4 Power Supply - SYNC Pulse Supply**

#### **Table 8. Power Supply – SYNC Pulse Supply**

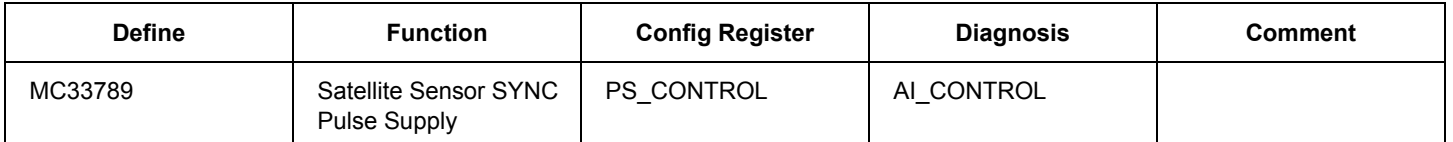

Default setting for the SYNC supply is OFF. Firmware needs to turn the SYNC supply on through PS CONTROL register only if the satellite sensors are operating in synchronous mode. Firmware can monitor VSYNC voltage through the analog output pin selected through the AI\_CONTROL register.

# **5.1.5 Power Supply - ECU Logic Supply**

**Table 9. Power Supply - ECU Logic Supply**

| <b>Define</b> | Function         | <b>Config Register</b> | <b>Diagnosis</b> | Comment |
|---------------|------------------|------------------------|------------------|---------|
| MC33789       | Linear Regulator | -                      | -                |         |

The internal ECU logic supply is always on and firmware has no configuration to perform.

# **5.1.6 Safing Block - Sensor Data Thresholds**

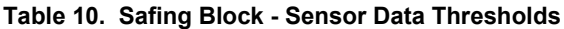

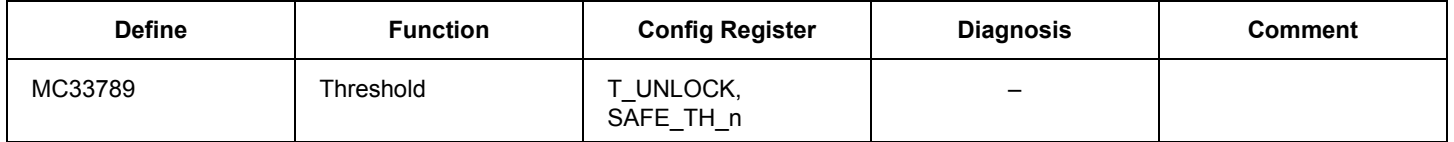

In order to be able to change the sensor data threshold value or values at which the ARM/DISARM pins are set to their active states (i.e. the system is armed when a sensor value exceeds the defined threshold), a secure firmware sequence must be carried out to unlock the threshold register using T\_UNLOCK. Once that is done, the threshold can be changed by firmware through the SAFE\_TH\_n register.

**Notes:** There is no special firmware required to input sensor data into the safing block. The SPI protocol on the sensor SPI interface is the same to both the local sensor and the satellite sensor interfaces on the system basis chip, and whenever the microcontroller reads a sensor value, the response from the sensor or system basis chip is recognized as being sensor data, and is automatically read into the safing block. The only requirement the application has to meet is that the sensor data is read in the correct sequence, starting with the local sensor X-axis data followed by the Y-axis, and then the satellite sensor interfaces on the system basis chip.

# **5.1.7 Safing Block - Diagnostics**

#### **Table 11. Safing Block - Diagnostics**

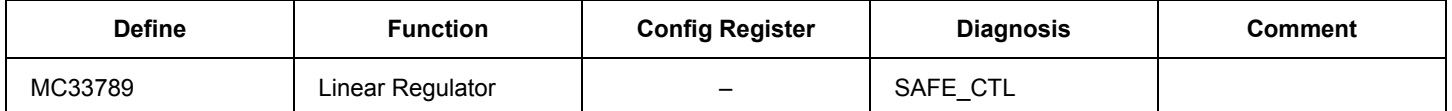

The firmware has the capability to change the mode in which the safing block is operating, so that diagnosis of the ARM/DISARM pins can be diagnosed or the scrapping mode (i.e. the system is armed when no sensor data exceeds any threshold, used to fire all squibs when a vehicle is being scrapped) can be entered. Either of these changes is only possible at startup prior to the safing block entering normal operation.

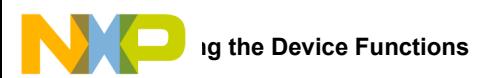

# **5.1.8 DC Sensors**

#### **Table 12. DC Sensors**

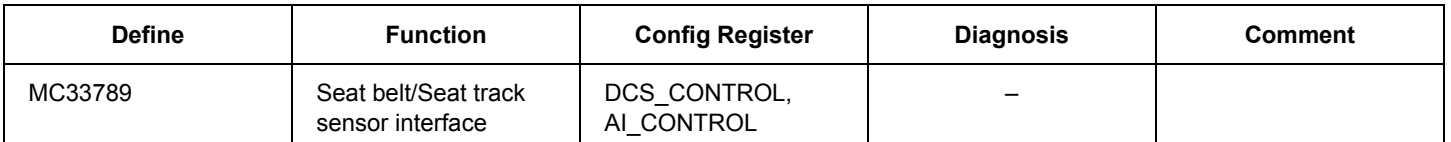

The firmware must select which DC sensor is active and which supply voltage is used on that sensor through the DCS\_CONTROL register. The firmware must also select the correct sensor to be read through the analog output pin using the AI\_CONTROL register. Note that both registers can be returned to their default state by a correct write to the DIAG\_CLR register.

# **5.1.9 PSI5 Satellite Sensor Interface**

#### **Table 13. PSI5 Satellite Sensor Interface**

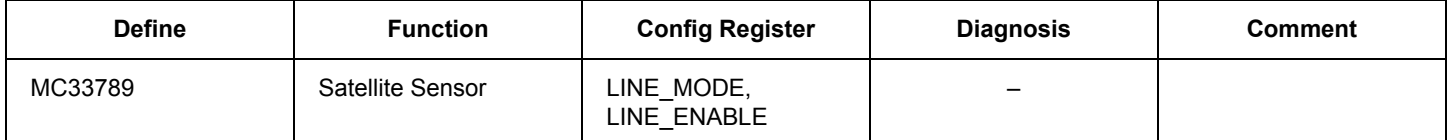

The firmware must select the correct mode of operation of the satellite sensor interface and enable each interface individually. The interfaces should be enabled one at a time to reduce current inrush.

When the interface is enabled, the satellite sensor will automatically send its initialization data, and the firmware must handle this data to ensure the sensor is operating correctly.

### **5.1.9.1 LIN Physical Layer**

#### **Table 14. LIN Physical Layer**

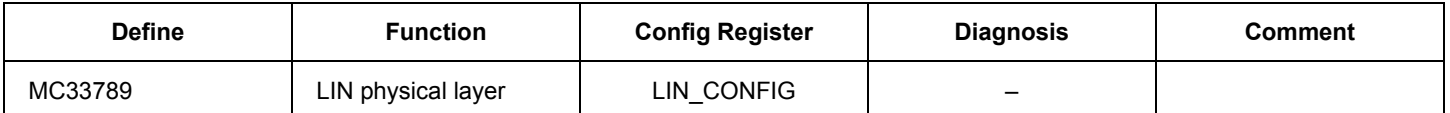

The firmware has the potential to change the configuration of the LIN physical layer, but the default setting is the most common configuration.

A special mode exists which allows the Manchester encoded data from a satellite sensor to be monitored on the LIN RXD output pin, for example in case MCU has a PSI5 peripheral module embedded.

### **5.1.9.2 Lamp Driver**

#### **Table 15. Lamp Driver**

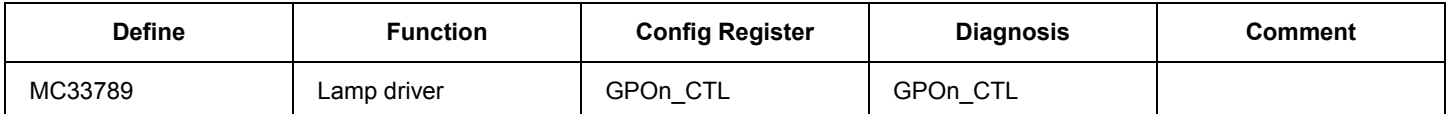

The firmware must configure whether the driver is a high or low-side switch, and the PWM output duty cycle. In the response to the command, the firmware can check that high or low thresholds on the pins have been exceeded, and whether an over-temperature shutdown has occurred.

As part of the application, the warning lamp should be turned on at key on, kept illuminated until the startup diagnostic procedure has completed, and the system is ready to start operating.

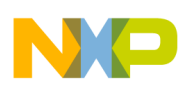

### **5.1.9.3 Diagnostics**

#### **Table 16. Diagnostics**

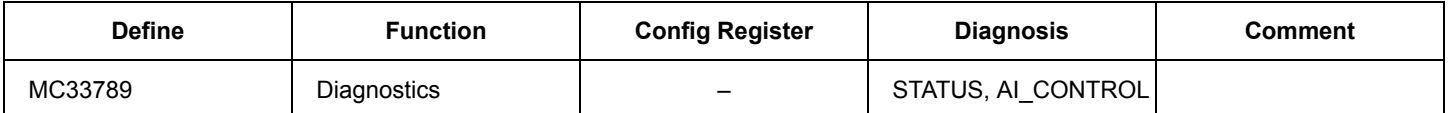

The firmware can monitor the operation of the main ASSP through the STATUS and AI\_CONTROL registers.

# **5.2 MMA6813KW - Local ECU Acceleration Sensor**

The local ECU acceleration sensor is a dual channel device which also includes a safing block. At start up, the configuration, offset cancellation, and self test of the device, occur before the configuration is complete ('ENDINIT' set) and the device goes into normal operation.

# **5.2.1 Configuration - General**

#### **Table 17. Configuration - General**

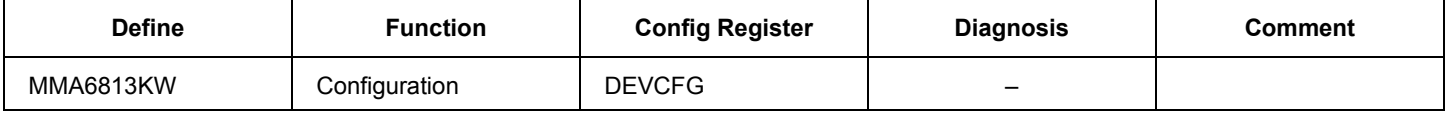

The general configuration sets up the data format, whether offset monitoring is enabled, and the functionality of the ARM\_X and ARM\_Y output pins. When configuration is complete, the ENDINIT bit is set and this locks out access to the configuration registers.

### **5.2.2 Configuration - Axis Operation**

#### **Table 18. Configuration - Axis Operation**

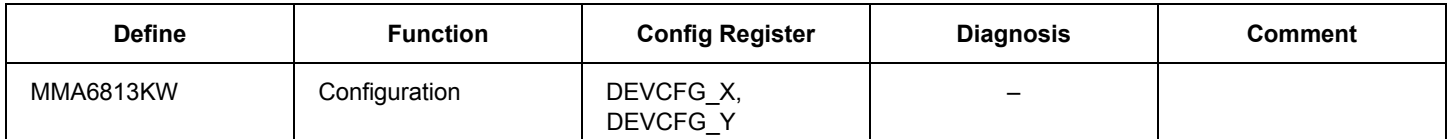

The axis operation configuration triggers self-test and selects one of the low pass filter options for each axis.

# **5.2.3 Configuration - Arming Operation**

#### **Table 19. Configuration - Arming Operation**

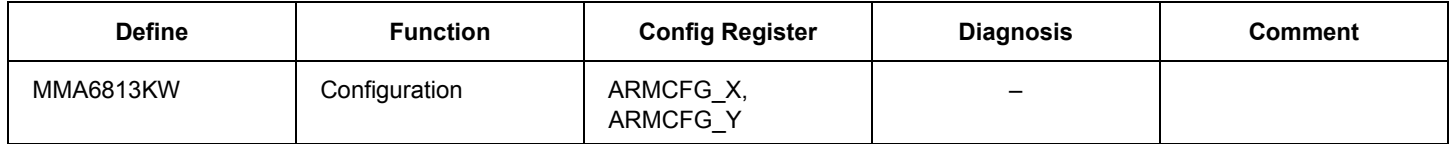

The arming operation configuration defines the arming pulse stretch period and the arming window, which has different meanings, depending on which arming mode is configured.

# **5.2.4 Configuration - Arming Threshold**

#### **Table 20. Configuration - Arming Threshold**

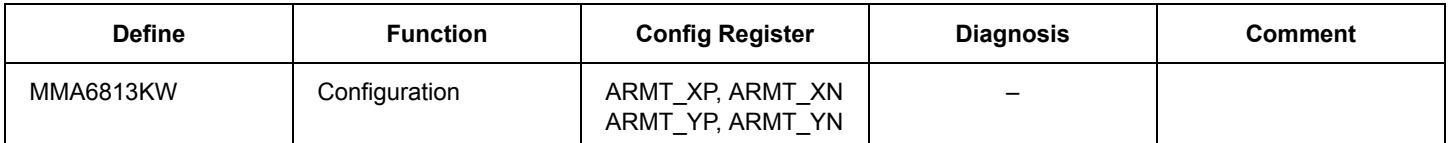

For each axis, both the positive and negative threshold can be set above which and when the arming window requirements are met, the arm outputs will be set to active as defined in the arming operations register.

In the startup phase, the threshold can be set to such a level that when the self test deflection is triggered, the arming outputs will become active. This can be used as part of the self-test at startup. After completion of the self test, thresholds should be set back to the correct application values, and before the configuration is complete, by setting the 'ENDINIT' bit, after which no further configuration changes can be made.

The complete startup and self-test procedure is described in the ARP specification (Airbag Reference Platform).

Note that after the configuration is complete and the 'ENDINIT' bit is set, a CRC check of the configuration is carried out in the background, which will lead to an error in the status register if a configuration bit flips.

### **5.2.5 Status**

#### **Table 21. Status**

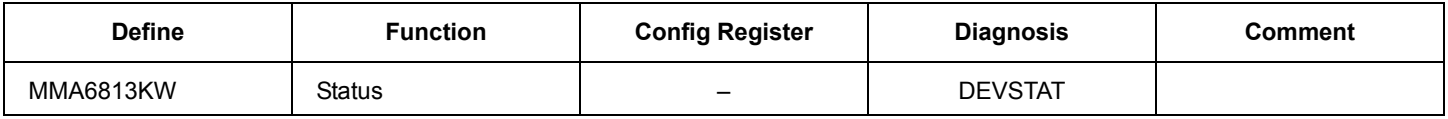

Internal errors are flagged in the DEVSTAT register.

# **5.3 MC33797 - Four Channel Squib Driver (FCS)**

The ARP uses two Four Channel Squib Drivers (FCS) configured in cross-coupled mode to safely implement eight squib drivers.

The four channel squib driver is addressed using an 8-bit SPI interface over which commands and data are sent.

The only configuration possible is the time the device remains enabled after the fire enable (FEN1, FEN2) pins have been activated. This is equivalent to the arming pulse stretch time applied to the safing output on both the system basis chip and the local ECU sensor. Two commands are required to change this time - first is an unlock command and second is the programmed time between 0 and 255 ms. Default is 0 ms.

Firing the squibs also requires two commands - the first arms one of the banks of drivers, the second turns on the required switches. More than one switch can be turned on by a single command.

The majority of the commands relate to diagnostics of the four channel squib driver and the connected squibs. A full list of diagnostic commands is available in the ARP specification (Airbag Reference Platform).

# **5.4 MMA5xxx High G Satellite Collision PSI5 Sensor**

Configuration of the device is done off line prior to assembly in the system.

As soon as the device is switched on, it will begin an internal configuration and self test, and also sends initialization data, which is received in the system basis chip and checked by the application. Once the device has completed sending the initialization data, which concludes with an OK or NOK message, it enters normal operation and starts sending sensor data, either autonomously if in asynchronous mode, or in response to SYNC pulses on the satellite sensor interface if in synchronous mode.

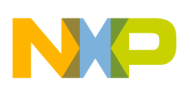

# <span id="page-18-0"></span>**6 Installing the Software and Setting up the Hardware**

ARP software is built on basic low level MCU drivers (MCAL), which provide access to the modules ADC, GPIO, EEPROM, SPI, LINFlex, etc. in the microcontroller, thus providing all necessary MCU functions. The upper software layer contains Complex Drivers for all main ARP devices - Main Airbag ASIC MC33789 (Analog system Basis Chip (ASBC) Driver), Central Accelerometer MMA6813KW (ACC Driver), and Four Channel Squib Driver MC33797 (SQUIB Driver). These drivers have an MCU independent API, which means no modification of ASBC, SQUIB or ACC drivers is needed for all MCU derivatives (8/16/32-bit).

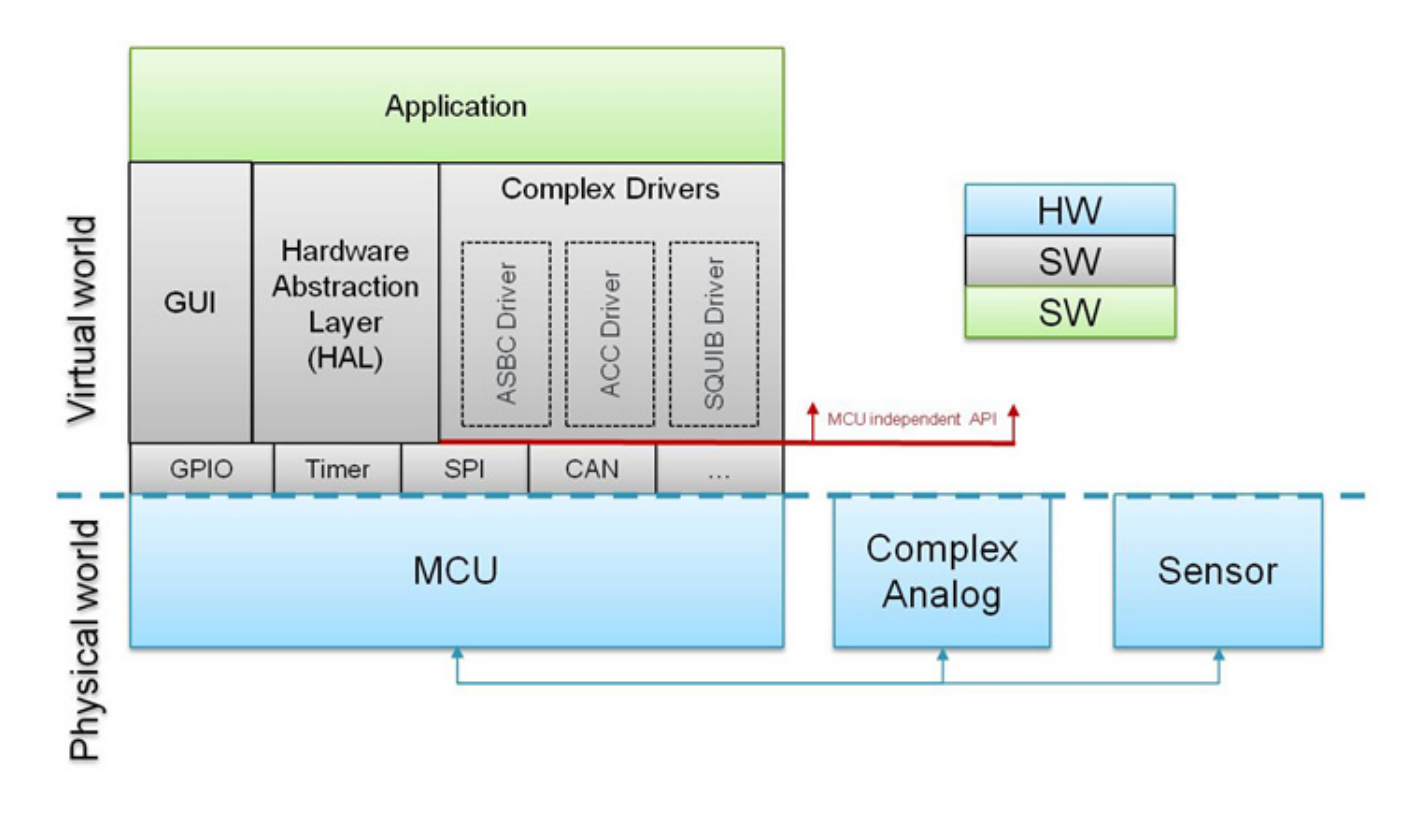

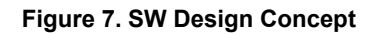

# **6.1 Hardware Abstraction Layer (HAL)**

The software architecture for this Airbag Reference Platform uses a Hardware Abstraction Layer that removes details of working with a MPC560xP 32-bit microcontroller. This will allow a developer to focus attention on the application tasks instead of focusing on the very specific functionality of the MCU used. Software applications can then be created based on a higher level of understanding.

# **6.2 GUI - FreeMASTER Software**

FreeMASTER software was designed to provide a debugging, diagnostic, and demonstration tool for the development of algorithms and applications. Moreover, it's very useful for tuning the application for different power stages and motors, because almost all the application parameters can be changed via the FreeMASTER interface. This consists of a component running on a PC and another part of the component running on the target controller, connected via an RS-232 serial port or USB. A small program is resident in the controller that communicates with the FreeMASTER software to parse commands, return status information to the PC, and process control information from the PC. FreeMASTER software, executed on the PC, uses Microsoft Internet Explorer as the user interface.

# **6.2.1 Installing FreeMASTER on your Computer**

To set up the GUI on your PC, you have to install the FreeMASTER software if not already installed.

**Notes:** If FreeMASTER is already on your system, the steps in this section can be skipped.

- 1. [Start the FMASTERSW.exe install shield wizard. The file can be downloaded from h](http://www.frescale.com)ttp://www.freescale.com. The License Agreement box is displayed and you are prompted for further actions.
- 2. Clicking the Next button starts the installation program. The Installation Wizard prompts you for further actions.
- 3. Follow the instructions given by the Installation Wizard.

# **6.2.2 FreeMASTER Serial Communication Driver**

The presented application includes the FreeMASTER Serial Communication Driver.

The main advantage of this driver is a unification across all supported Freescale processor products, as well as several new features that were added. One of the key features implemented in the new driver is Target-Side Addressing (TSA), which enables an embedded application to describe the memory objects it grants the host access to. By enabling the so-called "TSA-Safety" option, the application memory can be protected from illegal or invalid memory accesses.

To include the FreeMASTER Serial Communication Driver in the application, the user has to manually include the driver files in the CodeWarrior project. For the presented application, the driver files have already been included.

The FreeMASTER driver files are located in the following folder:

• {Project\_Loc}\Sources\GUI

This folder contains platform-dependent driver C-source and header files, including a master header file freemaster.h.

For instance, in the current ARP, user will find freemaster\_MPC56xx.c and freemaster\_MPC56xx.h for Qorivva MPC56xxP family.

This folder also contains common driver source files, shared by the driver for all supported platforms.

All C files included in the FreeMASTER folder are added to the project for compilation and linking.

The master header file freemaster.h declares the common data types, macros, and prototypes of the FreeMASTER driver API functions. This should be included in the application (using #include directive), wherever there is need to call any of the FreeMASTER driver API functions.

The FreeMASTER driver does NOT perform any initialization or configuration of the SCI module it uses to communicate. This is the user's responsibility to configure the communication module before the FreeMASTER driver is initialized by the FMSTR\_Init() call. The default baud rate of the SCI communication is set to 9600 Bd.

FreeMASTER uses a poll-driven communication mode. It does not require the setting of interrupts for SCI. Both communication and protocol decoding are handled in the application background loop. The polling-mode requires a periodic call of the FMSTR\_Poll() function in the application main.

The driver is configured using the freemaster cfg.h header file. The user has to modify this file to configure the FreeMASTER driver. The FreeMASTER driver C-source files include the configuration file, and use the macros defined there for conditional and parameter compilation.

For more information, a detailed description of the FreeMASTER Serial Communication Driver is provided in the FreeMASTER Serial Communication Driver User's Manual.

# **6.2.3 Airbag Reference Platform - GUI**

FreeMASTER GUI application can work in two modes:

- Debug mode GUI firmware together with GUI applications allow debug of the main ARP devices MC33789 (Airbag System Basis Chip), MC33797 (Four Channel Squib Driver), and MMA6813KW (Central Accelerometer). The device registers are readable and configurable. At all times, the registers remain visible and can be monitored. This is intended to aid engineers understand both the hardware and software routines.
- Application mode Application mode allows ARP users to view acceleration data from central and satellite accelerometers. These numerical values are also plotted on a graph, which allows informative outlook to the acceleration levels of all sensors. Deployment of squibs is simulated in this mode on a simple car model picture, using pictures of both front and side deployments. The same simulation is performed at MCU level, indicated using the four onboard red LEDs.

**Notes:** The GUI firmware is already loaded into Airbag Reference Platform after delivery and immediately ready for using with the FreeMASTER GUI application.

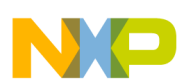

## **6.2.4 FreeMASTER Debug Mode**

Parameters of the devices MC33789, MC33797, or MMA6813KW, can be arbitrarily changed. Parameters are sent to the selected device after the button press "Send Parameters To Reference Board". All meaningful device registers are shown in the registry table "Command Responses Table" at the bottom of the each device page. For each cell in this table, a tool-tip help is available. View these tips, hover over the cell to see descriptions of the selected register (For an example page see **[Figure](#page-20-0) 8**).

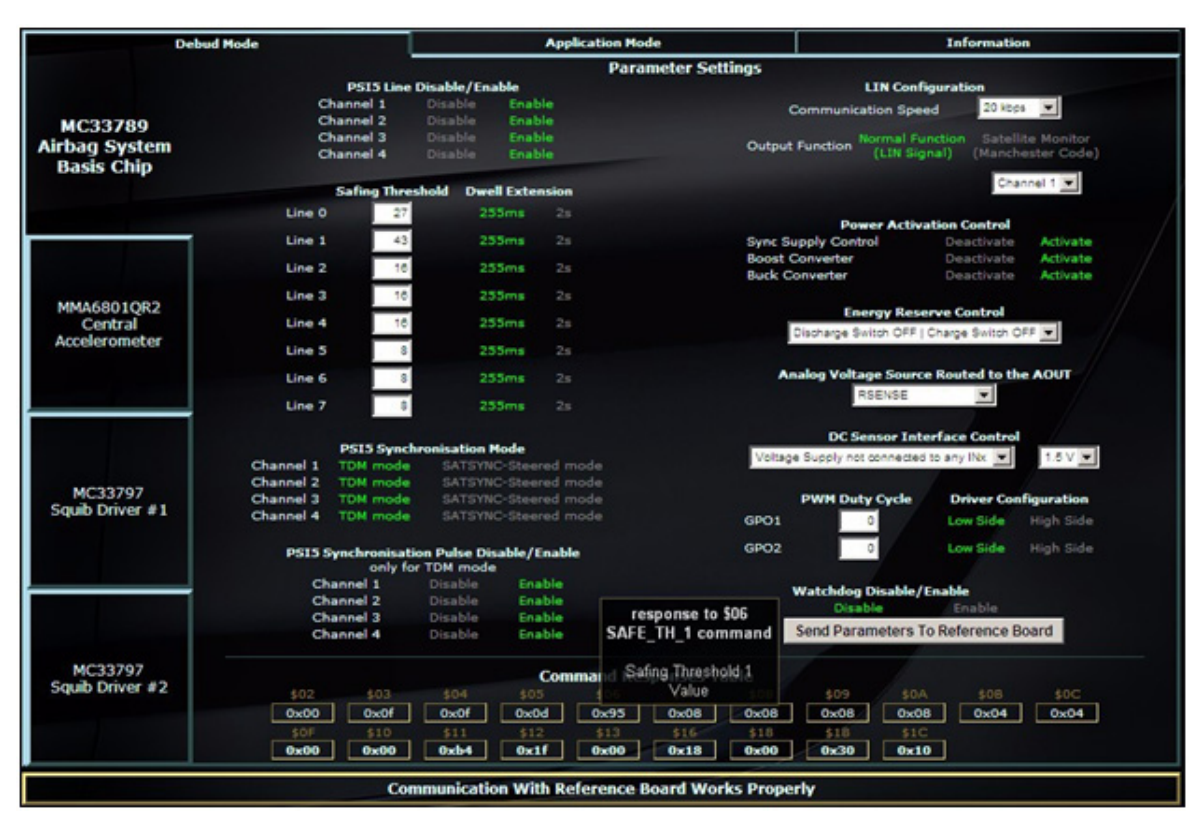

**Figure 8. FreeMASTER Debug Page for the MC33789 Device**

<span id="page-20-0"></span>After starting the watchdog refresh (Watchdog -> Enable), parameters "Safing Thresholds" and "Dwell Extensions" in MC33789 cannot be changed.

### **6.2.5 FreeMASTER Application Mode**

ARP Application mode permits the user to (see **[Figure](#page-21-0) 9**):

- View acceleration data from central and satellite accelerometers. These numerical values are displayed in points where sensors should be placed inside the car.
- View acceleration data plotted on a graph, which allows informative outlook to the acceleration levels of all sensors and a simple car model simulation of the both front and side collisions. Plotted data is only informative, since transferred data from sensors is averaged for illustration of ARP functionality only.
- Simulate deployment of an airbag when the acceleration data reaches the threshold values. These thresholds are set to very low limits, so even a soft hit of the satellite sensor to the ARP board will cause relevant airbags' "deployment". Airbags deployment is illustrated in the GUI thanks to front and side airbags pictures. (Any "collision" at the driver or passenger location causes inflation of two front airbags. Impact from left side causes inflation of the left side airbags, and impact from right side causes deployment of the right side airbags. Anytime after deployment, simulation is possible to reset an inflated bag or bags by pressing button "Reset Deployed Airbags".

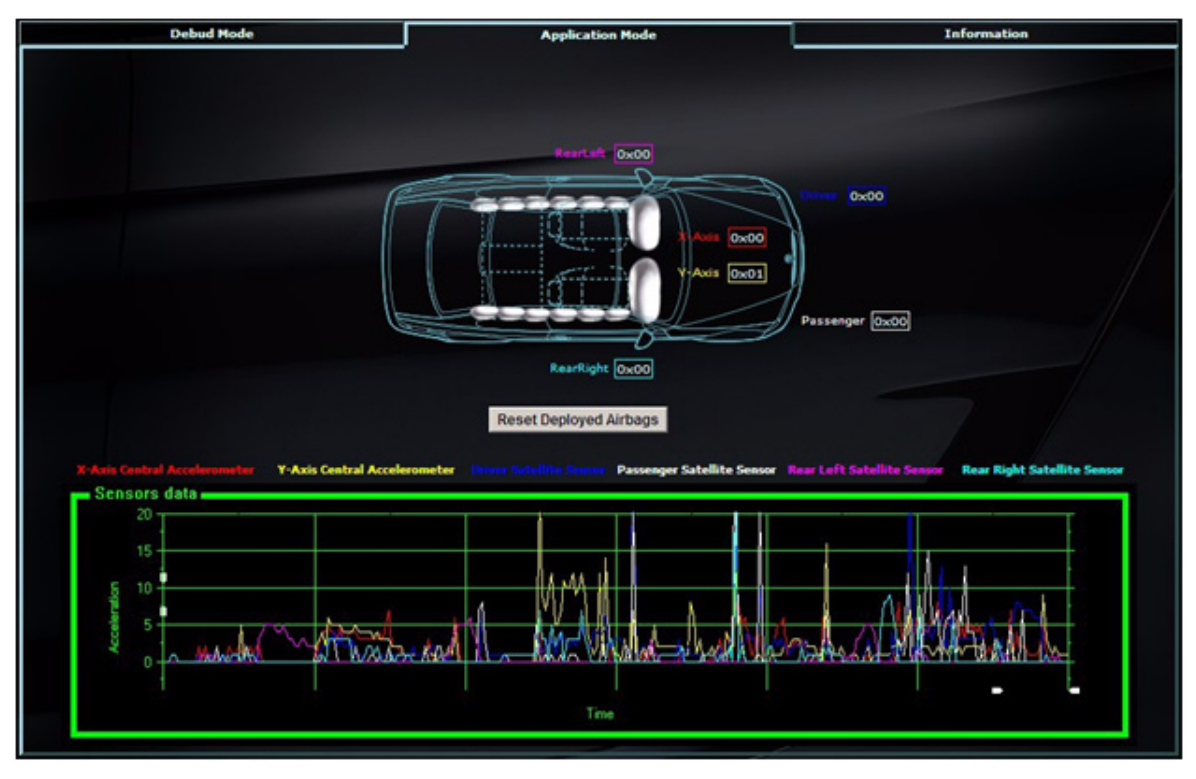

**Figure 9. FreeMASTER Application Mode**

<span id="page-21-0"></span>**Notes:** In this GUI mode during simulated airbags' "deployment", the relevant squibs drivers are not activated. In order to deploy front airbags, a combination of acceleration values (Front Satellites & Central Accel) above the threshold is required to simulate front deployment.

Other deployment indicators can be found on the actual ARP Hardware. Four red color LEDs are implemented onboard in order to provide the same information as displayed on FreeMASTER GUI. User can also take advantage of this onboard LEDs in case a real application firmware is developed based on Freescale ARP to indicate which car airbags have been deployed.

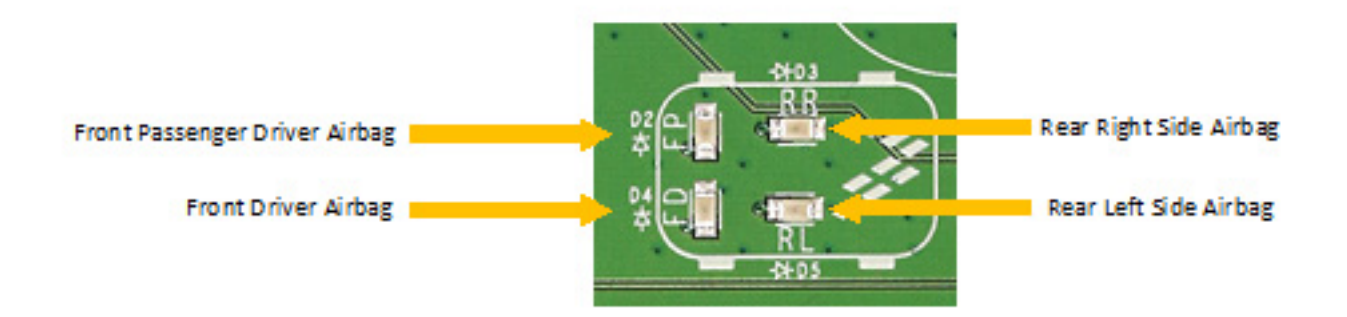

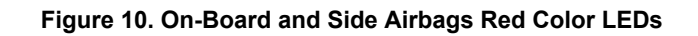

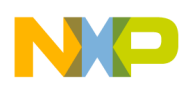

# **6.2.6 Configuring the Hardware using FreeMASTER**

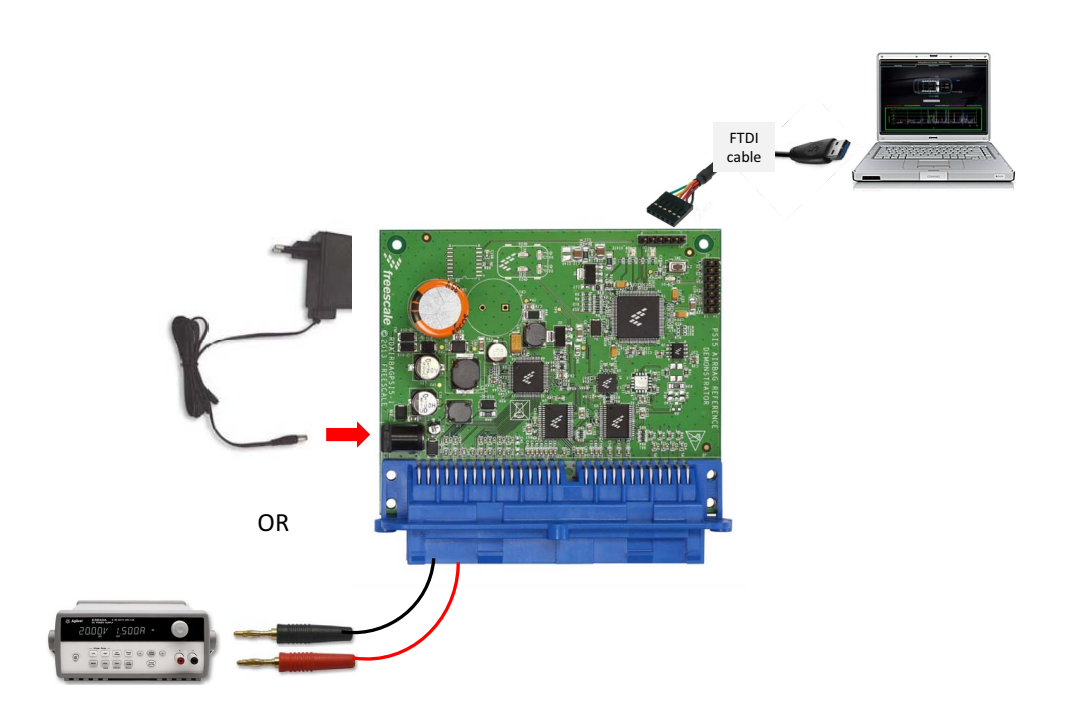

**Figure 11. RDAIRBAGPSI5 Configured for ARP Evaluation Using FreeMASTER GUI**

<span id="page-22-0"></span>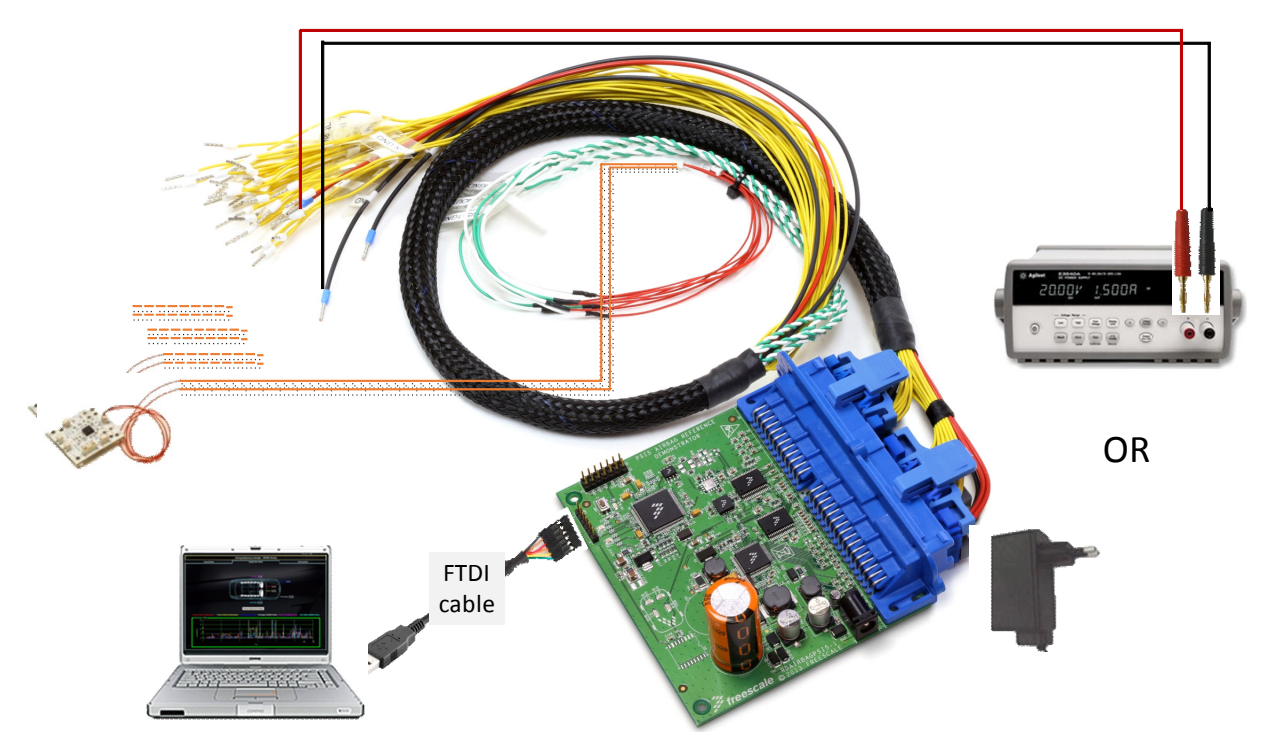

**Figure 12. RDAIRBAGPSI5-1 Configured for ARP Evaluation Using FreeMASTER GUI**

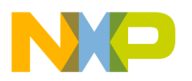

In order to perform the demonstration examples, set up the reference platform hardware and software as follows. All software tools can be downloaded under Software & Tools tab of the [RDAIRBAGPSI5 webpage.](www.freescale.com/arp) Registration might be required in order to get access to the relevant files.

- 1. Install FreeMASTER Software (can be downloaded from [freescale.com/freemaster\)](http://www.freescale.com/webapp/sps/site/prod_summary.jsp?code=FREEMASTER&tid=vanFREEMASTER).
- 2. Connect ECU wiring harness to the ARP blue connector.
- 3. Connect the power supply, either using a power plug or lab power supply.

#### **CAUTION**

#### Please pay attention to the power supply's polarity. (DO NOT connect both power supply's inputs).

- 4. Switch on the power supply at 5.2 20 V. (Nominal value: 12 V)
- 5. Initialization Phase:
	- On the ARP Hardware, four red LEDs should turn on one after another, then they all turn off
	- This firmware sequence is intended to provide visual information to the user that all four main devices (MC33789, MMA68xx, MC33797 and MCU) are correctly initialized
	- The Green and Orange LEDs should remain ON
- 6. Connect the Airbag Reference Platform to the PC using an FTDI cable. Upon connection of FTDI cable, autoinstallation begins. If not, visit<http://www.ftdichip.com/Drivers/VCP.htm> and select the driver compatible with the OS being used.
- 7. Wait until FTDI drivers installation is completed (during first connection, drivers for the device have to be installed. This can take several minutes). When finished, a status message is displayed in the Windows taskbar and confirms the appropriate drivers were installed correctly.
- 8. Launch the ARP Graphical User Interface by double clicking on the RDAIRBAGPSI5\_FreeMASTER application file.The ARP GUI should appear as in **[Figure](#page-23-0) 13**.

<span id="page-23-0"></span>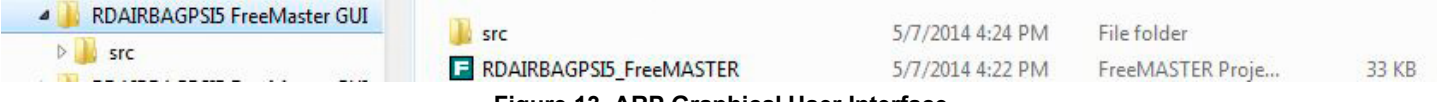

**Figure 13. ARP Graphical User Interface**

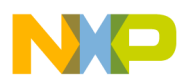

9. Open "File/Start communication" to establish the connection. See **[Figure](#page-24-0) 14**.

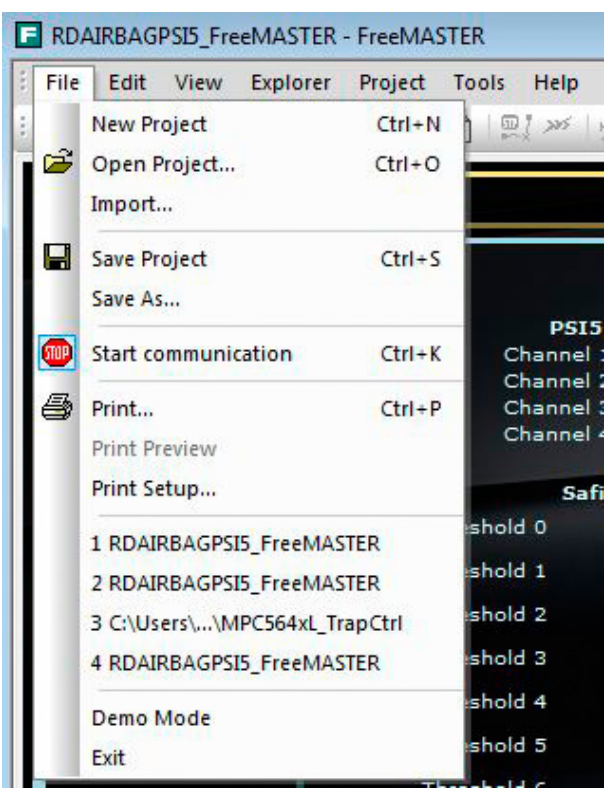

**Figure 14. ARP Graphical User Interface File/Start**

<span id="page-24-0"></span>At the bottom of the GUI screen, a message "Communication With Reference Board Works Properly" should appear. Once the steps above are all accomplished, proceed to using the GUI for evaluation. Refer to the **[Troubleshooting Section](#page-25-0)** for assistance in using the GUI.

# <span id="page-25-0"></span>**6.2.7 Troubleshooting**

If this message box appears immediately after launching the ARP GUI, select OK and proceed to the following steps:

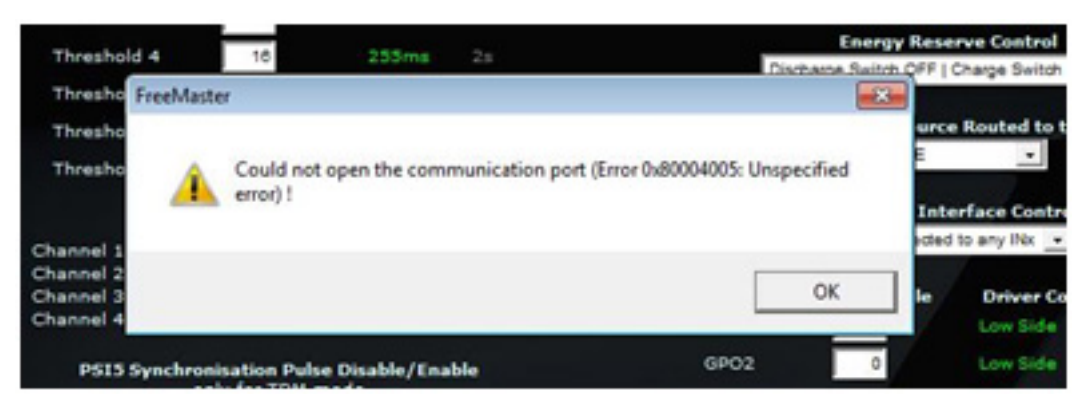

**Figure 15. Unspecified Error Window**

- <span id="page-25-2"></span><span id="page-25-1"></span>1. In Project menu, under Options -> Comm tab, select correct COM port associated with the FTDI cable now connected to the host computer. Speed used for this GUI is 256000.
- 2. Open "File\Start communication" to establish the connection.

Incomplete and/or inaccurate execution of the above steps results in the message depicted in **[Figure](#page-25-1) 15**.

The error sources could be:

- The ARP demo has no power. Check the power supply setup.
- COM ports are not assigned correctly.
- On the PC desktop, right click on "My computer" and select "Properties". The "System Properties" window will open.
- Select the "Hardware" tab, then select the "Device Manager" button. In a new window, expand the "Ports (COM & LPT)".
- If the USB drivers are installed properly, the virtual COM ports will be listed, e.g. "USB Serial Port (COMx)". The PC assigns COMx port number. Note the port number used for FreeMASTER control pages configuration described in **[Step 1](#page-25-2)** above.

COM ports are now assigned correctly, and the previous message box no longer appears. Instead, at the bottom of the GUI, a message "Communication With Reference Board Works Properly" is seen. See **[Figure](#page-25-3) 16**.

<span id="page-25-3"></span>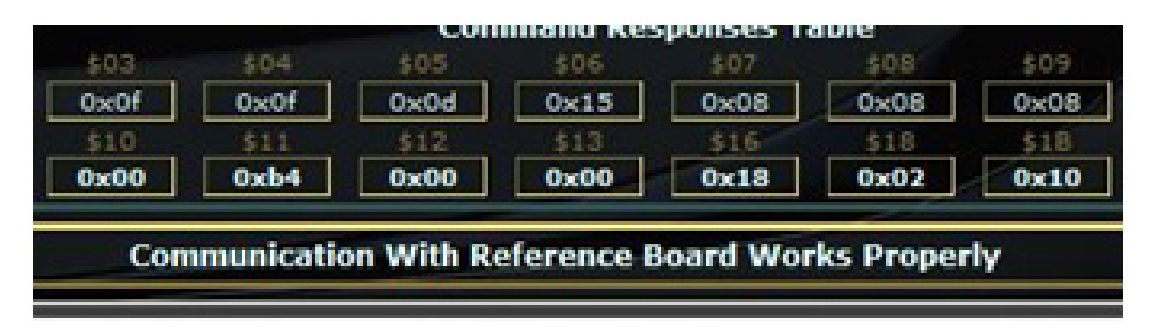

**Figure 16. Communication With Reference Board Works Properly Window**

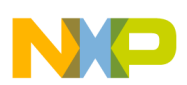

# **6.3 MicroController Abstraction Layer (MCAL)**

A Microcontroller Abstraction Layer (MCAL) is defined in order to provide basic MCU drivers to the SW Reference Platform upper Layers. The primarily intent is to allow the software developer to easily modify source code or replace the microcontroller - for example , use of S12X 16-bit MCU - with no modification of the Complex drivers (i.e. ASBC, SQUIB or ACC). Thanks to the MCAL, a software developer can maximize re-use of the SW Reference Platform APIs in order to build their own SW application.

RDAIRBAGPSI5 can be configured to modify the MCU Software code using CodeWarrior to download a customized firmware. The following sections describe all steps required to configure RDAIRBAGPSI5 for MCU Software development.

## **6.3.1 Installing CodeWarrior 10.5 or Greater**

This procedure explains how to obtain and install the latest version of CodeWarrior 10.5 or greater.

**Notes:** The sample software in this kit requires CodeWarrior 10.5 or greater. If CodeWarrior 10.5 or greater is already on your system, the steps in this section can be skipped.

- 1. Obtain the latest CodeWarrior 10.5 (or greater) installer file from [freescale.com/codewarrior.](http://www.freescale.com/webapp/sps/site/homepage.jsp?code=CW_HOME&tid=vanCODEWARRIOR)
- 2. Run the executable file and follow the instructions.

During the installation, there is a request to select components to install. User must install at least the Qorivva component. Select the Qorivva component and click on "Next" to complete the installation.

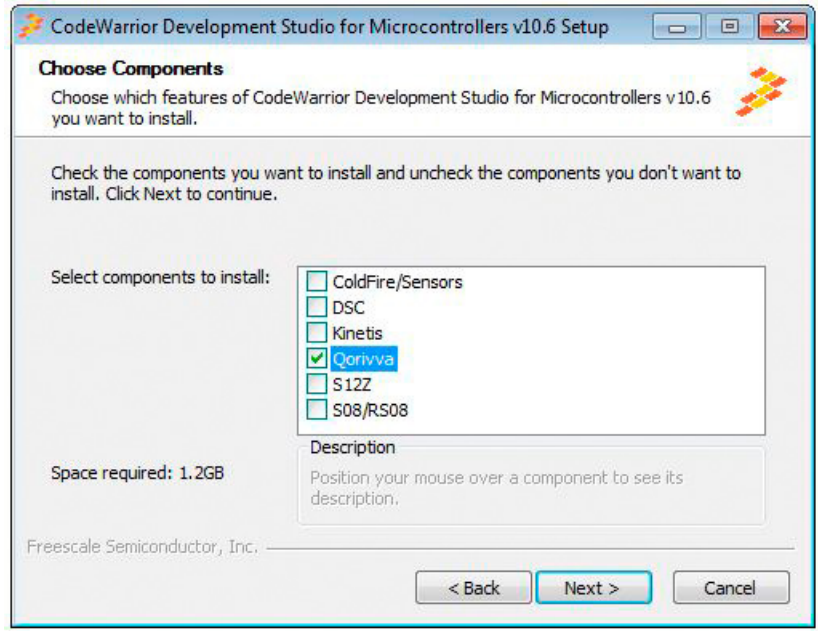

**Figure 17. CodeWarrior Choose Components**

## **6.3.2 Interface**

The Airbag Reference Platform (ARP) may be used with the P&E's USB BDM Multilink which provides an easy-to-use debug and programming interface for Freescale's Power Architecture® MPC5xx line of microprocessors. This accessory will be needed to flash the MCU using Freescale CodeWarrior 10.5 or greater. See **[Figure](#page-27-0) 18**.

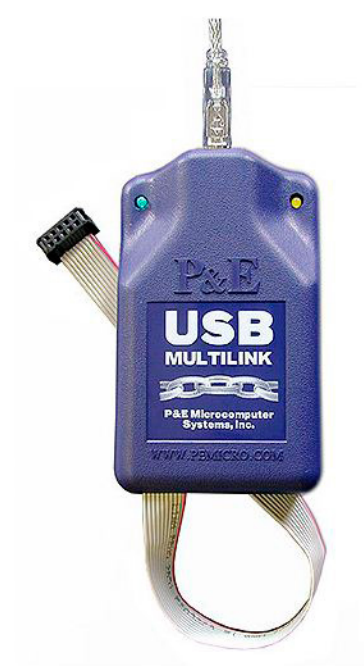

**Figure 18. P&E USB Multilink Debugger**

## <span id="page-27-0"></span>**6.3.3 Configuring the Hardware using CodeWarrior**

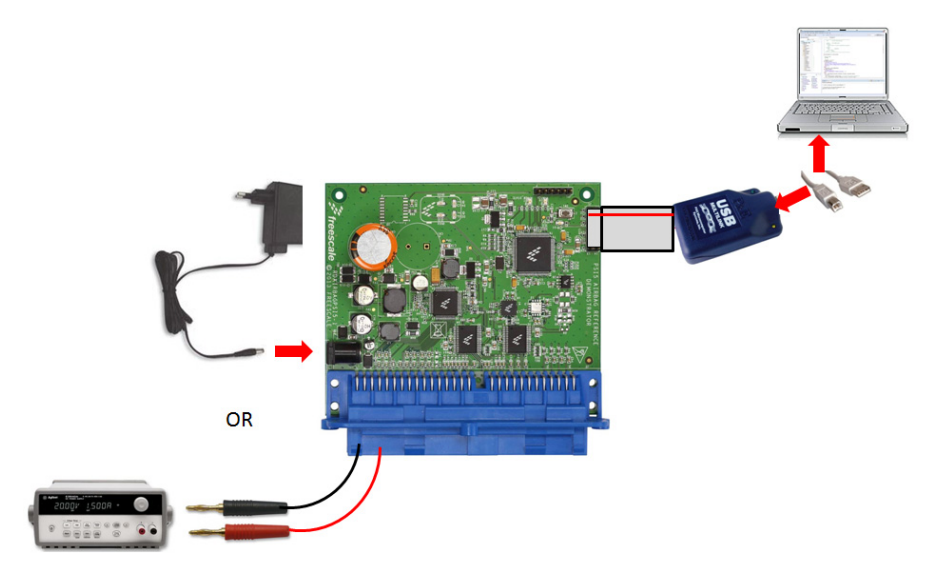

**Figure 19. RDAIRBAGPSI5 Configured for MCU Software Development**

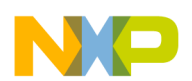

In order to perform the demonstration examples, first setup the evaluation board hardware and software as follows:

- 1. Connect the P&E USB Multilink Debugger between the reference design board and the computer.
- 2. Wait until P&E USB Multilink Debugger drivers installation is completed (during first connection, drivers for the device have to be installed. This can take several minutes). When finished, a status message is displayed in the Windows taskbar and confirms the appropriate drivers were installed correctly.
- 3. Launch the CodeWarrior Suite.
- 4. Connect the power supply, either using a power plug or lab power supply.

#### **CAUTION**

Please pay attention to the power supply's polarity. (DO NOT connect both power supply's inputs).

- 5. Switch on the power supply at 5.2 to 20 V.
- 6. Connect ECU wiring harness to the ARP blue connector.
- 7. Start development of your application using CodeWarrior.

## **6.4 Complex Drivers**

# **6.4.1 Airbag System Basis Chip (ASBC) SW Driver**

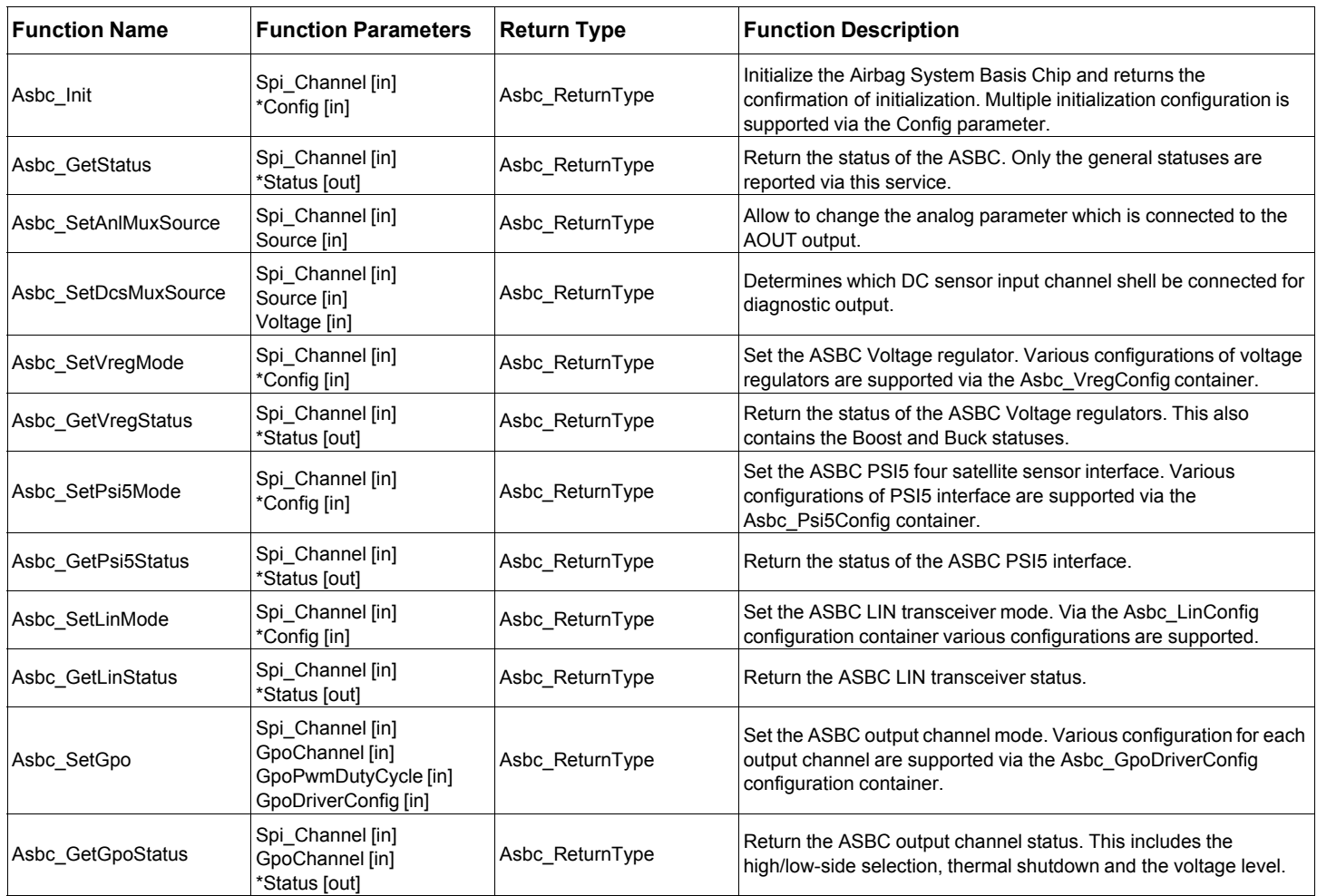

#### **Table 22: Airbag System Basis Chip SW Driver API**

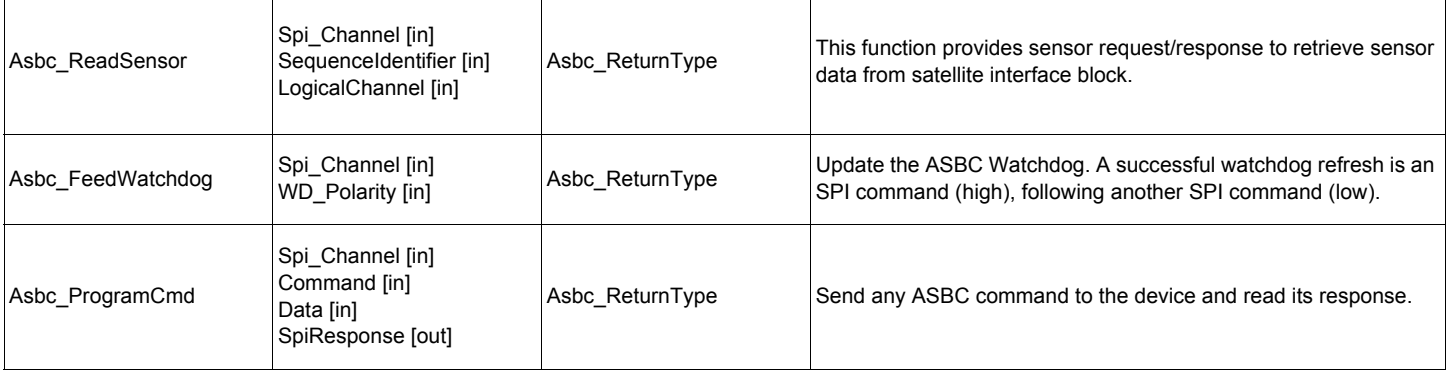

#### **Table 22: Airbag System Basis Chip SW Driver API (continued)**

## **6.4.2 ASBC API Parameters Detail**

Brief description of input and output API parameters is in the following paragraphs. Descriptions contain only a verbal description of the parameter. Values which can variable acquired are described in the header file MC33789.h.

### **Parameters of the Asbc\_Init API function:**

- Spi\_Channel (Asbc\_SpiChannelType) logical SPI channel number (not physical SPI channel)
	- Config (Asbc\_ConfigType) input configuration structure:
		- Asbc\_SafingThreshold0 8 bits safing 0 threshold value
		- Asbc\_SafingDwellExt0 extension of the arming pulse width (either 255 ms or 2.0 s) for threshold0
		- Asbc\_SafingThreshold1 8 bits safing 1 threshold value
		- Asbc\_SafingDwellExt1 extension of the arming pulse width (either 255 ms or 2.0 s) for threshold1
		- Asbc\_SafingThreshold2 8 bits safing 2 threshold value
		- Asbc\_SafingDwellExt2 extension of the arming pulse width (either 255 ms or 2.0 s) for threshold2
		- Asbc\_SafingThreshold3 8 bits safing 3 threshold value
		- Asbc\_SafingDwellExt3 extension of the arming pulse width (either 255 ms or 2.0 s) for threshold3
		- Asbc\_SafingThreshold4 8 bits safing 4 threshold value
		- Asbc\_SafingDwellExt4 extension of the arming pulse width (either 255 ms or 2.0 s) for threshold4
		- Asbc\_SafingThreshold5 8 bits safing 5 threshold value
		- Asbc\_SafingDwellExt5 extension of the arming pulse width (either 255 ms or 2.0 s) for threshold5
		- Asbc\_SafingThreshold6 8 bits safing 6 threshold value
		- Asbc\_SafingDwellExt6 extension of the arming pulse width (either 255 ms or 2.0 s) for threshold6
		- Asbc\_SafingThreshold7 8 bits safing 7 threshold value
		- Asbc\_SafingDwellExt7 extension of the arming pulse width (either 255 ms or 2.0 s) for threshold7

#### **Parameters of the Asbc\_GetStatus API function:**

- Spi\_Channel (Asbc\_SpiChannelType) logical SPI channel number (not physical SPI channel)
- Status (Asbc\_StatusType) output status structure containing the common status of the ASBC device:
	- Asbc\_VregSyncSuppOverTemp Sync supply over-temperature error
	- Asbc\_VregSensRegulOverTemp DC sensor regulator over-temperature error
	- Asbc\_VregBoostOverTemp Boost supply over-temperature error
	- Asbc\_VregIgnState
	- Asbc\_WakeupPinState wake-up pin state
	- Asbc\_WdogState watchdog state
	- Asbc\_WdogErrStatus watchdog error status
	- Asbc\_SafingSequenceErr safing sequence error

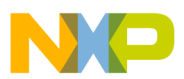

- Asbc\_SafingOffsetErr safing offset error
- Asbc\_SafingMode safing mode status
- Asbc\_SafingDataCount number of digital sensor messages received with valid sensor data
- Safing threshold settings these parameters are returned the same values as described in the initialization function
- ASBC\_Init

### **Parameters of the Asbc\_SetAnlMuxSource API function:**

- Spi Channel (Asbc SpiChannelType) logical SPI channel number (not physical SPI channel)
- Source (Asbc\_AnlMuxSourceType) input parameter analog source which will be connected to the MUX input

### **Parameters of the Asbc\_SetDcsMuxSource API function:**

- Spi\_Channel (Asbc\_SpiChannelType) logical SPI channel number (not physical SPI channel)
- Source (Asbc\_DcsMuxSourceType) input parameter sensor channel selection determines which DC sensor input shall be connected for diagnostics output
- Voltage (Asbc\_DcsMuxSourceType) input parameter bias voltage selection determines which regulated voltage shall be used as a bias supply on the DC sensor output stage for diagnostics

### **Parameters of the Asbc\_SetSafingMode API function:**

- Spi\_Channel (Asbc\_SpiChannelType) logical SPI channel number (not physical SPI channel)
- SafingMode (Asbc SafingModeRequestType) input parameter safing mode request
- SafingTestEnable (Asbc\_SafingTestEnableType) input parameter safing test enable
- SafingLevel (Asbc\_SafingLevelType) input parameter arming output level

### **Parameters of the Asbc\_SetVregMode API function:**

- Spi\_Channel (Asbc\_SpiChannelType) logical SPI channel number (not physical SPI channel)
	- Config (Asbc\_VregConfigType) input configuration parameter configuration of the ASBC voltage regulator:
		- Asbc\_VregSyncSupply (Asbc\_VregConfigType) input parameter Sync supply control
		- Asbc\_VregBoost (Asbc\_VregBoostType) input parameter Boost regulator control
		- Asbc\_VregBuck (Asbc\_VregBuckType) input parameter Buck regulator control
		- Asbc\_VregEnergyReserve (Asbc\_VregEnergyReserveType) input parameter energy reserve control

### **Parameters of the Asbc\_GetVregStatus API function:**

- Spi\_Channel (Asbc\_SpiChannelType) logical SPI channel number (not physical SPI channel)
- VregEnergyReserveTest (Asbc\_VregEnergyReserveTestType) input parameter energy reserve test diagnostic control
- Status (Asbc\_VregStatusType) output structure containing the status of the ASBC voltage regulators:
	- Asbc\_VregBoost (Asbc\_VregStatBoostType) report boost voltage less/greater than threshold (~80% of target)
	- Asbc\_VregChargDischarFault (Asbc\_VregStatChargDischarFaultType) CER charge/discharge switch failure status
	- Asbc\_VregSyncSupply (Asbc\_VregSyncSupplyType) Sync supply status
	- Asbc\_VregBoostEnable (Asbc\_VregBoostType) Boost regulator status
	- Asbc\_VregBuckEnable (Asbc\_VregBuckType) Buck regulator status
	- Asbc\_VregEnergyReserve (Asbc\_VregEnergyReserveType) energy reserve status
	- Asbc\_VregEnergyReserveValue (unit8) energy reserve test diagnostic status

### **Parameters of the Asbc\_SetPsi5Mode API function:**

- Spi\_Channel (Asbc\_SpiChannelType) logical SPI channel number (not physical SPI channel)
	- Config (Asbc\_Psi5ConfigType) input configuration structure of the ASBC PSI5 interface:
		- Asbc\_PSI5Chann1Mode (Asbc\_PSI5Chann1ModeType) PSI5 channel 1 mode Synchronous SATSYNC (Steered Mode) or Synchronous TDM Mode
		- Asbc\_PSI5Chann1Enable (Asbc\_PSI5Chann1EnableType) PSI5 channel 1 enable/disable
		- Asbc\_PSI5Chann1SynPuls (Asbc\_PSI5Chann1SynPulsType) PSI5 channel 1 sync pulse enable/disable
		- Asbc\_PSI5Chann2Mode (Asbc\_PSI5Chann2ModeType) PSI5 channel 2 mode Synchronous SATSYNC (Steered Mode) or Synchronous TDM Mode
		- Asbc\_PSI5Chann2Enable (Asbc\_PSI5Chann2EnableType) PSI5 channel 2 enable/disable
		- Asbc\_PSI5Chann2SynPuls (Asbc\_PSI5Chann2SynPulsType) PSI5 channel 2 sync pulse enable/disable
		- Asbc\_PSI5Chann3Mode (Asbc\_PSI5Chann3ModeType) PSI5 channel 3 mode Synchronous SATSYNC (Steered Mode) or Synchronous TDM Mode
		- Asbc\_PSI5Chann3Enable (Asbc\_PSI5Chann3EnableType) PSI5 channel 3 enable/disable
		- Asbc\_PSI5Chann3SynPuls (Asbc\_PSI5Chann3SynPulsType) PSI5 channel 3 sync pulse enable/disable
		- Asbc\_PSI5Chann4Mode (Asbc\_PSI5Chann4ModeType) PSI5 channel 4 mode Synchronous SATSYNC (Steered Mode) or Synchronous TDM Mode
		- Asbc\_PSI5Chann4Enable (Asbc\_PSI5Chann4EnableType) PSI5 channel 4 enable/disable
		- Asbc\_PSI5Chann4SynPuls (Asbc\_PSI5Chann4SynPulsType) PSI5 channel 4 sync pulse enable/disable

### **Parameters of the Asbc\_GetPsi5Status API function:**

- Spi\_Channel (Asbc\_SpiChannelType) logical SPI channel number (not physical SPI channel)
- Status (Asbc\_Psi5StatusType) output structure containing the status of the ASBC PSI5 interface: returned parameters are the same as are described in Asbc\_SetPsi5Mode function above

#### **Parameters of the Asbc\_SetLinMode API function:**

- Spi\_Channel (Asbc\_SpiChannelType) logical SPI channel number (not physical SPI channel)
- Config (Asbc\_LinConfigType) input configuration structure of the ASBC LIN bus interface:
	- Asbc\_LinSlewRate (Asbc\_LinSlewRateType) LIN slew rate selection
	- Asbc\_LinRXDMode (Asbc\_LinRXDModeType) RxD output function
	- Asbc\_LinRXOut (Asbc\_LinRXOutType) Rx output selection (for RxD satellite function)

### **Parameters of the Asbc\_GetLinStatus API function:**

- Spi\_Channel (Asbc\_SpiChannelType) logical SPI channel number (not physical SPI channel)
- Status (Asbc\_LinStatusType) output structure containing the status of the ASBC LIN bus interface:
	- Asbc\_LinSlewRate (Asbc\_LinSlewRateType) LIN slew rate selection
	- Asbc\_LinRXDMode (Asbc\_LinRXDModeType) RxD output function
	- Asbc\_LinRXOut (Asbc\_LinRXOutType) Rx output selection (for RxD satellite function)

### **Parameters of the Asbc\_SetGpo API function:**

- Spi Channel (Asbc SpiChannelType) logical SPI channel number (not physical SPI channel)
- GpoChannel (Asbc\_GpoChannelType) selected GPO pin
- GpoPwmDutyCycle (Asbc\_GpoPwmDutyCycleType) output PWM duty cycle
- GpoDriverConfig (Asbc\_GpoDriverConfigType) HS/LS driver configuration selection

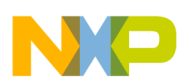

### **Parameters of the Asbc\_GetGpoStatus API function:**

- Spi\_Channel (Asbc\_SpiChannelType) logical SPI channel number (not physical SPI channel)
- GpoChannel (Asbc\_GpoChannelType) selected GPO pin
- Status (Asbc\_GpoStatusType) output structure containing the status of the selected output:
	- Asbc\_GpoDriverConfig HS/LS driver configuration selection
	- Asbc\_GpoDriverOn13 driver ON 1/3 VPWR comparator result
	- Asbc\_GpoDriverOn23 driver ON 2/3 VPWR comparator result
	- Asbc\_GpoDriverOff13 driver OFF 1/3 VPWR comparator result
	- Asbc\_GpoDriverOff23 driver OFF 2/3 VPWR comparator result

#### **Parameters of the Asbc\_ReadSensor API function:**

- Spi\_Channel (Asbc\_SpiChannelType) logical SPI channel number (not physical SPI channel)
- SequenceIdentifier (Asbc\_PSI5SequenceIdentifierType) PSI5 sequence identifier (used for synchronizing samples)
- LogicalChannel (Asbc\_PSI5LogicalChannelType) PSI5 logical channel selection
- SensorData (unit16) data from selected satellite sensor
- SensorStatus (Asbc\_SensorStatusType) satellite sensor response status

#### **Parameters of the Asbc\_FeedWatchdog API function:**

- Spi\_Channel (Asbc\_SpiChannelType) logical SPI channel number (not physical SPI channel)
- WD\_Polarity (Asbc\_WdLevelType) watchdog polarity value

### **Parameters of the Asbc\_ProgramCmd API function:**

- Spi\_Channel (Asbc\_SpiChannelType) logical SPI channel number (not physical SPI channel)
- Command (Asbc\_SpiChannelType) non sensor command
- Data (unit16) data
- SpiResponse (unit16) response to the sent command

# **6.5 Central Accelerometer Driver**

The Central Accelerometer Driver (ACC) is created as a separate software module. The main advantage is full HW abstraction and API independence used in the MCU family. The driver API covers the entire functionality of the main accelerometer, which means all accelerometer functionality can be controlled using API functions.

The ACC Driver is dependent on the BSD layer (basic SPI driver), and on the GPIO driver (General Purpose Input/Output), which provides basic functions for controlling input/output MCU pins.

| <b>Function Name</b> | <b>Function Parameters</b>                                            | <b>Return Type</b> | <b>Function Description</b>                                                                                                    |
|----------------------|-----------------------------------------------------------------------|--------------------|----------------------------------------------------------------------------------------------------|
| Acc Init             | Spi_Channel [in]<br>*Config [in]                                      | Acc ReturnType     | Initialize the central accelerometer device and returns the<br>confirmation of initialization. Multiple initialization configuration is<br>supported via the Config parameter. |
| Acc GetStatus        | Spi Channel [in]<br>*Status [out]                                     | Acc ReturnType     | Return the whole status of the Mesquite accelerometer device.                                                                                                    |
| Acc GetAccelData     | Spi Channel [in]<br>AccelCmdX [in]<br>AccelCmdY [in]<br>*Status [out] | Acc ReturnType     | Read the X and Y axis accelerometer moving values and other<br>necessary statuses.                                                                                             |

**Table 23: Central Accelerometer SW Driver API** 

#### **Table 23: Central Accelerometer SW Driver API (continued)**

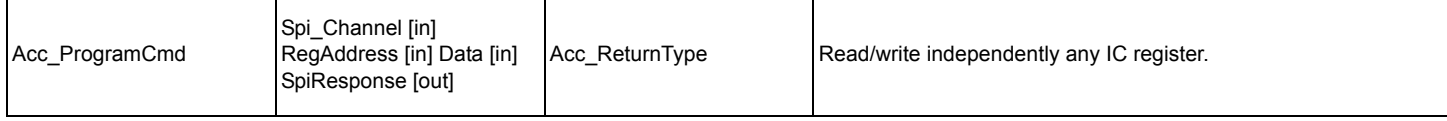

# **6.5.1 ACC API Parameters Detail Descriptions**

A brief description of input and output API parameters is in the following paragraphs. Descriptions contain only a verbal description of the parameter. Values which each variable acquires are described in the header file MMA68xx.h.

### **Parameters of the Acc\_Init API function:**

- Spi\_Channel (Acc\_SpiChannelType) logical SPI channel number (not physical SPI channel)
	- Config (Acc\_ConfigType) input configuration structure:
		- Acc\_ConfSignData this variable determines the format of acceleration data results
		- Acc\_OffsetMoni offset monitor circuit enable/disable
		- Acc\_ArmOutput mode of operation for the ARM\_X/PCM\_X and ARM\_Y/PCM\_Y pins
		- Acc\_XAxisSelfTest enable or disable the self-test circuitry for X axis
		- Acc\_YAxisSelfTest enable or disable the self-test circuitry for Y axis
		- Acc XLowPassFilter the low pass filter selection bits independently select a low-pass filter for X axis
		- Acc\_YLowPassFilter the low pass filter selection bits independently select a low-pass filter for Y axis
		- Acc\_XArmPulseStretch pulse stretch time for X arming outputs
		- Acc\_YArmPulseStretch pulse stretch time for Y arming outputs
		- Acc XArm PosWin CountLimit X axis positive arming window size definitions or arming count limit definitions function (depending on the state of the Acc\_ArmOutput variable)
		- Acc\_YArm\_PosWin\_CountLimit Y axis positive arming window size definitions or arming count limit definitions function (depending on the state of the Acc\_ArmOutput variable)
		- Acc\_XArm\_NegWinSize X axis negative arming window size definitions (meaning depend on the state of the Acc\_ArmOutput variable)
		- Acc YArm NegWinSize Y axis negative arming window size definitions (meaning depend on the state of the Acc\_ArmOutput variable)
		- Acc\_XArmPositiveThreshold this value contain the X axis positive threshold to be used by the arming function
		- Acc YArmPositiveThreshold this value contain the Y axis positive threshold to be used by the arming function
		- Acc XArmNegativeThreshold this value contain the X axis negative thresholds to be used by the arming function
		- Acc\_YArmNegativeThreshold this value contain the Y axis negative thresholds to be used by the arming function

### **Parameters of the Acc\_GetStatus API function:**

- Spi\_Channel (Acc\_SpiChannelType) logical SPI channel number (not physical SPI channel)
- Status (Acc\_StatusType) output status structure containing the complete status of the ACC device:
	- Acc\_SerialNumber device serial number
	- Acc\_LotNumberHigh device high lot number value
	- Acc\_LotNumberMidd device midd lot number value
	- Acc\_LotNumberLow device low lot number value
	- Acc\_PartNumber device part number
	- Acc XPositiveTestDeflection device self test positive deflection values for X axis
	- Acc\_YPositiveTestDeflection self test positive deflection values for Y axis
	- Acc\_XFullScaleAccelerationRange X self test magnitude selection
	- Acc\_YFullScaleAccelerationRange Y self test magnitude selection
	- Acc DeviceReset this device reset flag is set during device initialization following a device reset
	- Acc X OffsetOverRange the offset monitor over range flag is set if the acceleration signal of the X axis reaches the specified offset limit

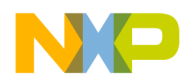

- Acc Y\_OffsetOverRange the offset monitor over range flag is set if the acceleration signal of the Y axis reaches the specified offset limit
- Acc\_SpiMisoError the MISO data mismatch flag is set when a MISO Data mismatch fault occurs
- Acc DeviceInitFlag the device initialization flag is set during the interval between negation of internal reset and completion of internal device initialization
- Acc SigmaDeltaOverRange the sigma delta modulator over range flag is set if the sigma delta modulator for either axis becomes saturated
- Acc\_InterDataError the internal data error flag is set if a customer or OTP register data CRC fault or other internal fault is detected
- Acc FuseWarning the fuse warn bit is set if a marginally programmed fuse is detected
- Acc InitEnd the ENDINIT bit is a control bit use to indicate that the user has completed all device and system level initialization tests, and that Mesquite will operate in normal mode
- Acc SignData this parameter determines the format of acceleration data results
- Acc\_OffsetMoni offset monitor circuit is enable/disable
- Acc ArmOutput the ARM Configuration type select the mode of operation for the ARM X/PCM X, ARM\_Y/PCM\_Y pins
- Acc\_XAxisSelfTest enable or disable the self-test circuitry for X axis
- Acc\_YAxisSelfTest enable or disable the self-test circuitry for Y axis
- Acc XLowPassFilter the low pass filter selection bits independently select a low-pass filter for X axis
- Acc YLowPassFilter the low pass filter selection bits independently select a low-pass filter for Y axis
- Acc\_XArmPulseStretch pulse stretch time for X arming outputs
- Acc\_YArmPulseStretch pulse stretch time for Y arming outputs
- Acc\_XArm\_PosWin\_CountLimit X axis positive arming window size definitions or arming count limit definitions function (depending on the state of the Acc\_ArmOutput variable)
- Acc. YArm\_PosWin\_CountLimit Y axis positive arming window size definitions or arming count limit definitions function (depending on the state of the Acc\_ArmOutput variable)
- Acc Arm XNegWinSize X axis negative arming window size definitions (meaning depend on the state of the Acc\_ArmOutput variable)
- Acc Arm YNegWinSize Y axis negative arming window size definitions (meaning depend on the state of the Acc\_ArmOutput variable)
- Acc XArmPositiveThreshold this value contain the X axis positive threshold to be used by the arming function
- Acc\_YArmPositiveThreshold this value contain the Y axis positive threshold to be used by the arming function
- Acc XArmNegativeThreshold this value contain the X axis negative thresholds to be used by the arming function
- Acc\_YArmNegativeThreshold this value contain the Y axis negative thresholds to be used by the arming function
- Acc\_CountValue value in the register increases by one count every 128 us and the counter rolls over every 32.768 ms
- Acc XOffsetCorrection the most recent X axis offset correction increment/decrement value from the offset cancellation
- Acc\_YOffsetCorrection the most recent Y axis offset correction increment/decrement value from the offset cancellation circuit

### **Parameters of the Acc\_GetAccelData API function:**

- Spi\_Channel (Acc\_SpiChannelType) logical SPI channel number (not physical SPI channel)
- AccelCmdX (Acc\_XAccelerationDataType) X axis acceleration data request
- AccelCmdY (Acc\_YAccelerationDataType) Y axis acceleration data request
- Status (Acc\_AccelStatusType) output data structure containing the accelerometer X/Y moving values and device status:
	- AccelDataX X axis acceleration data
	- AccelDataY Y axis acceleration data
	- AccelRespTypeX type of the X axis acceleration response
	- AccelRespTypeY type of the Y axis acceleration response
	- Acc DeviceReset device reset flag is set during device initialization following a device reset

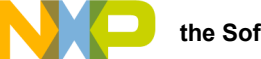

- Acc X OffsetOverRange the offset monitor over range flag is set if the acceleration signal of the X axis reaches the specified offset limit
- Acc Y OffsetOverRange the offset monitor over range flag is set if the acceleration signal of the Y axis reaches the specified offset limit
- Acc\_SpiMisoError the MISO data mismatch flag is set when a MISO Data mismatch fault occurs
- Acc DeviceInitFlag the device initialization flag is set during the interval between negation of internal reset and completion of internal device initialization
- Acc\_SigmaDeltaOverRange the sigma delta modulator over range flag is set if the sigma delta modulator for either axis becomes saturated
- Acc InterDataError the internal data error flag is set if a customer or OTP register data CRC fault or other internal fault is detected
- Acc\_FuseWarning the fuse warn bit is set if a marginally programmed fuse is detected
- Acc CountValue value in the register increases by one count every 128 us and the counter rolls over every 32.768 ms

### **Parameters of the Acc\_ProgramCmd API function:**

- Spi\_Channel (Acc\_SpiChannelType) logical SPI channel number (not physical SPI channel)
- RegAddress (unit16) address of the selected IC register
- Data (unit16) data
- SpiResponse (unit16) response to the sent command

# **6.6 SQUIB Driver**

The SQUIB driver is created as a separate software module. The main advantage is full HW abstraction and API independence used in the MCU family. The driver API covers the entire functionality of the squib driver, which means all firing commands and devices statuses can be controlled by API functions.

The SQUIB Driver is dependent on the BSD layer (basic SPI communication) and on the GPIO driver (General Purpose Input/Output), which provides basic functions for reading status on the arming pins.

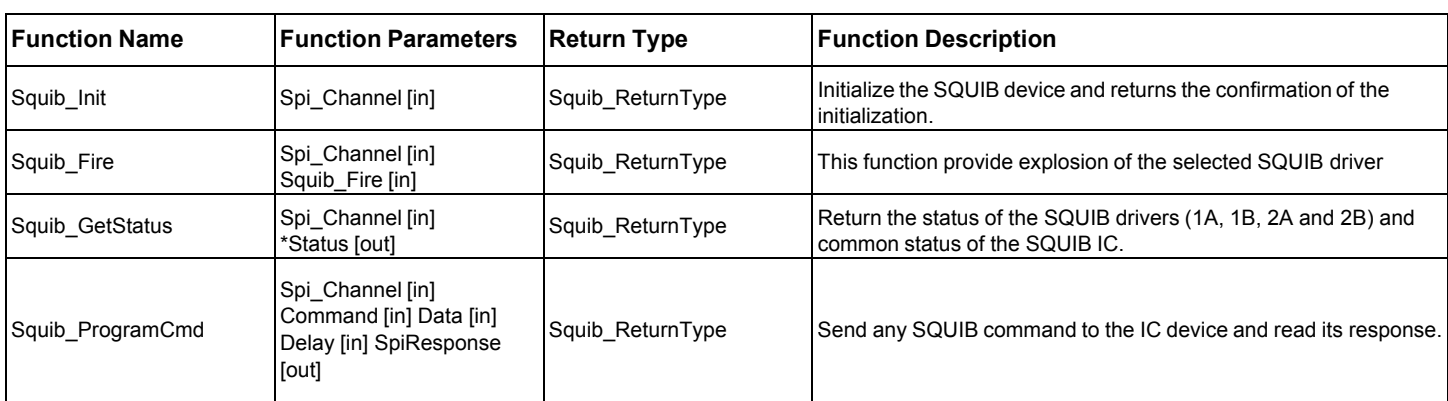

#### **Table 24: SQUIB SW Driver API**

# **6.6.1 SQUIB API Parameters Detail Descriptions**

A brief description of input and output API parameters is in the following paragraphs. Descriptions contain only a written description of the parameter. Values which each variable acquires are described in the header file MC33797.h.

### **Parameters of the Squib\_Init API function:**

• Spi\_Channel (Squib\_SpiChannelType) - logical SPI channel number (not physical SPI channel)

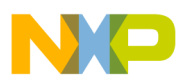

#### **Parameters of the Squib\_GetStatus API function:**

- Spi\_Channel (Squib\_SpiChannelType) logical SPI channel number (not physical SPI channel)
	- Status (Squib StatusType) output status structure containing the complete status of the ACC
		- Squib\_Stat1ACurrTime firing current in 1A squib line and records the "ON" time in which the IMEAS current is above the threshold for 1A squib
		- Squib Stat1BCurrTime firing current in 1B squib line and records the "ON" time in which the IMEAS current is above the threshold for 1B squib
		- Squib\_Stat2ACurrTime firing current in 2A squib line and records the "ON" time in which the IMEAS current is above the threshold for 2A squib
		- Squib\_Stat2BCurrTime firing current in 2B squib line and records the "ON" time in which the IMEAS current is above the threshold for 2B squib
		- Squib\_Stat1ACurrent line 1A FET driver current limit measurement status
		- Squib\_Stat1BCurrent line 1B FET driver current limit measurement status
		- Squib\_Stat2ACurrent line 2A FET driver current limit measurement status
		- Squib Stat2BCurrent line 2B FET driver current limit measurement status
		- Squib Stat1ALowSideThermalShut 1A Low-side Squib driver thermal shutdown status
		- Squib\_Stat1AHighSideThermalShut 1A High-side Squib driver thermal shutdown status
		- Squib\_Stat1BLowSideThermalShut 1B Low-side Squib driver thermal shutdown status
		- Squib Stat1BHighSideThermalShut 1B High-side Squib driver thermal shutdown status
		- Squib\_Stat2ALowSideThermalShut 2A Low-side Squib driver thermal shutdown status
		- Squib Stat2AHighSideThermalShut 2A High-side Squib driver thermal shutdown status
		- Squib\_Stat2BLowSideThermalShut 2B Low-side Squib driver thermal shutdown status
		- Squib Stat2BHighSideThermalShut 2B High-side Squib driver thermal shutdown status
		- Squib\_Stat1VdiagResult firing supply voltage (VDIAG\_1) diagnostics voltage level on the VDIAG\_1 pin
		- Squib\_Stat1HSSafingSens High-side Safing sensor diagnostics monitors the VFIRE\_XX pin connection to the VDIAG\_1 pin
		- Squib\_Stat2VdiagResult firing supply voltage (VDIAG\_2) diagnostics voltage level on the VDIAG\_2 pin
		- Squib\_Stat2HSSafingSens High-side Safing sensor diagnostics monitors the VFIRE\_XX pin connection to the VDIAG\_2 pin
		- Squib 1AShBatt Squib short-to-battery diagnostics voltage level on the SENSE 1A pin
		- Squib\_1AShGnd Squib short-to-ground diagnostics voltage level on the SENSE\_1A pin
		- Squib 1BShBatt Squib short-to-battery diagnostics voltage level on the SENSE 1B pin
		- Squib\_1BShGnd Squib short-to-ground diagnostics voltage level on the SENSE\_1B pin
		- Squib\_2AShBatt Squib short-to-battery diagnostics voltage level on the SENSE\_2A pin
		- Squib 2AShGnd Squib short-to-ground diagnostics voltage level on the SENSE 2A pin
		- Squib 2BShBatt Squib short-to-battery diagnostics voltage level on the SENSE 2B pin
		- Squib\_2BShGnd Squib short-to-ground diagnostics voltage level on the SENSE\_2B pin
		- Squib Stat1ALowSideCont continuity status for the Low-side driver SQB LO 1A connection
		- Squib\_Stat1BLowSideCont continuity status for the Low-side driver SQB\_LO\_1B connection
		- Squib\_Stat2ALowSideCont continuity status for the Low-side driver SQB\_LO\_2A connection
		- Squib\_Stat2BLowSideCont continuity status for the Low-side driver SQB\_LO\_2B connection
		- Squib 1AOpnShBatt Squib 1A harness short-to-battery status with an open Squib
		- Squib 1AOpnShGnd Squib 1A harness short-to-ground status with an open Squib
		- Squib 1BOpnShBatt Squib 1B harness short-to-battery status with an open Squib
		- Squib 1BOpnShGnd Squib 1B harness short-to-ground status with an open Squib
		- Squib\_2AOpnShBatt Squib 2A harness short-to-battery status with an open Squib
		- Squib 2AOpnShGnd Squib 2A harness short-to-ground status with an open Squib
		- Squib 2BOpnShBatt Squib 2B harness short-to-battery status with an open Squib
		- Squib\_2BOpnShGnd Squib 2B harness short-to-ground status with an open Squib
		- Squib\_StatVfireBTested reports VFIRE testing has been finished
		- Squib\_StatVfire reports of the voltage level on the VFIRE\_XX pin

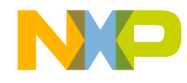

#### **Installing the Software and Setting up the Hardware**

- Squib\_StatV1diagV1 firing supply voltage status VDIAG\_V1 voltage on the VDIAG1 pin
- Squib\_StatV1diagV2 firing supply voltage status VDIAG\_V2 voltage on the VDIAG1 pin
- Squib\_StatV1diagV3 firing supply voltage status VDIAG\_V3 voltage on the VDIAG1 pin
- Squib\_StatV1diagV4 firing supply voltage status VDIAG\_V4 voltage on the VDIAG1 pin
- Squib StatV2diagV1 firing supply voltage status VDIAG V1 voltage on the VDIAG2 pin
- Squib\_StatV2diagV2 firing supply voltage status VDIAG\_V2 voltage on the VDIAG2 pin
- Squib StatV2diagV3 firing supply voltage status VDIAG V3 voltage on the VDIAG2 pin
- Squib\_StatV2diagV4 firing supply voltage status VDIAG\_V4 voltage on the VDIAG2 pin
- Squib StatFen1 status of the FEN 1 arming input pin
- Squib StatFen2 status of the FEN 2 arming input pin
- Squib StatFen1Latch FEN1 latch status
- Squib\_StatFen2Latch FEN2 latch status
- Squib\_StatRdiag reports status of the R\_DIAG resistor
- Squib\_StatRlimit1 reports the R\_LIMIT\_1 resistor value reference currents derived by the R\_LIMIT\_1 and R\_LIMIT\_2 resistors
- Squib\_StatRlimit2 reports the R\_LIMIT\_2 resistor value reference currents derived by the R\_LIMIT\_1 and R\_LIMIT\_2 resistors
- Squib DeviceType identifier the squib IC as a four- or two-channel squib driver IC
- Squib\_StatVfireRtn1 reports the resistance on the VFIRE\_RTN1 pin for open pin connections
- Squib\_StatVfireRtn2 reports the resistance on the VFIRE\_RTN2 pin for open pin connections
- Squib Stat1AResistance Squib 1A resistance value
- Squib Stat1BResistance Squib 1B resistance value
- Squib\_Stat2AResistance Squib 2A resistance value
- Squib\_Stat2BResistance Squib 2B resistance value
- Squib Stat1ALoopsShorts reports shorts between 1A squib lines and other firing loops
- Squib Stat1BLoopsShorts reports shorts between 1B squib lines and other firing loops
- Squib Stat2ALoopsShorts reports shorts between 2A squib lines and other firing loops
- Squib Stat2BLoopsShorts reports shorts between 2B squib lines and other firing loops
- Squib Stat1ALoopsShortsAddIC reports shorts between squib 1A loop and other loops on additional ICs
- Squib Stat1BLoopsShortsAddIC reports shorts between squib 1B loop and other loops on additional ICs
- Squib\_Stat2ALoopsShortsAddIC reports shorts between squib 2A loop and other loops on additional ICs
- Squib\_Stat2BLoopsShortsAddIC reports shorts between squib 2Bloop and other loops on additional ICs

#### **Parameters of the Squib\_Fire API function:**

- Spi\_Channel (Squib\_SpiChannelType) logical SPI channel number (not physical SPI channel)
- Squib Fire (Squib FireType) firing commands for squibs pairs or for separate Low/High-side

#### **Parameters of the Squib\_ProgramCmd API function:**

- Spi\_Channel (Squib\_SpiChannelType) logical SPI channel number (not physical SPI channel)
- Command (Squib\_ProgCmdType) Squib command
- Data (unit8) data
- Delay (unit8) Squib diagnostic delay time
- SpiResponse (unit8) response to the sent command

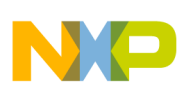

# <span id="page-38-0"></span>**7 Schematics**

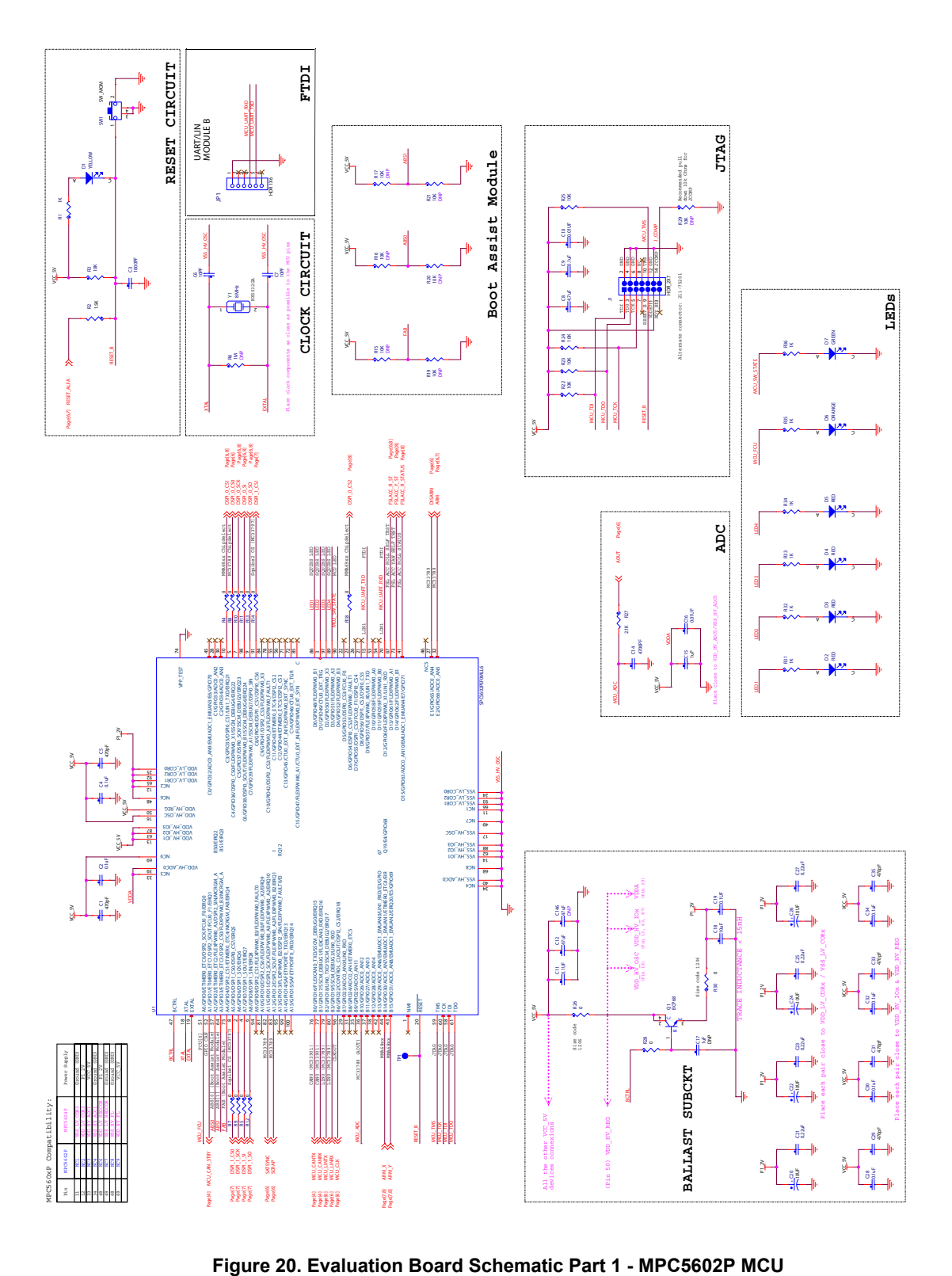

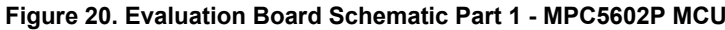

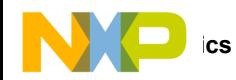

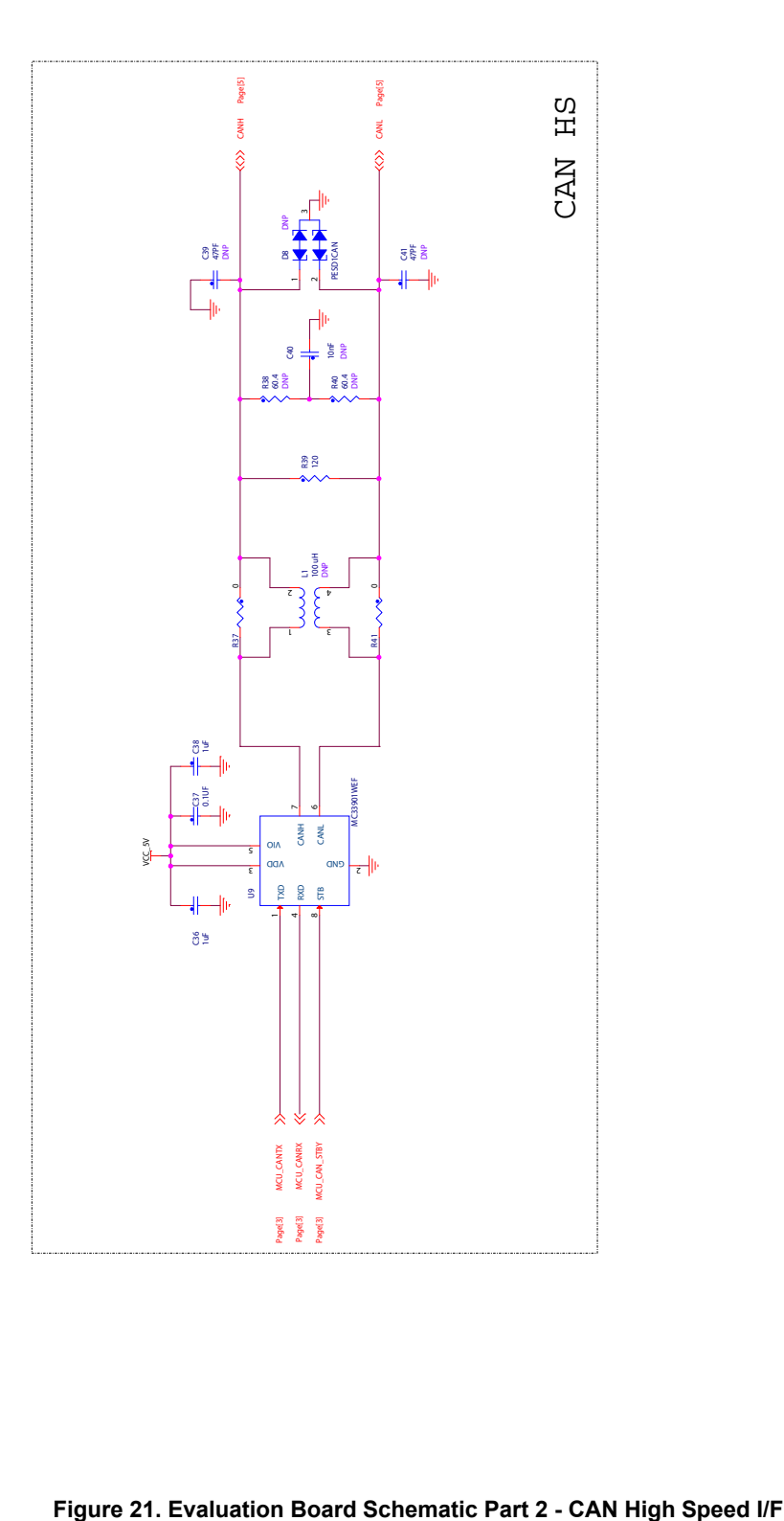

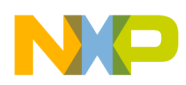

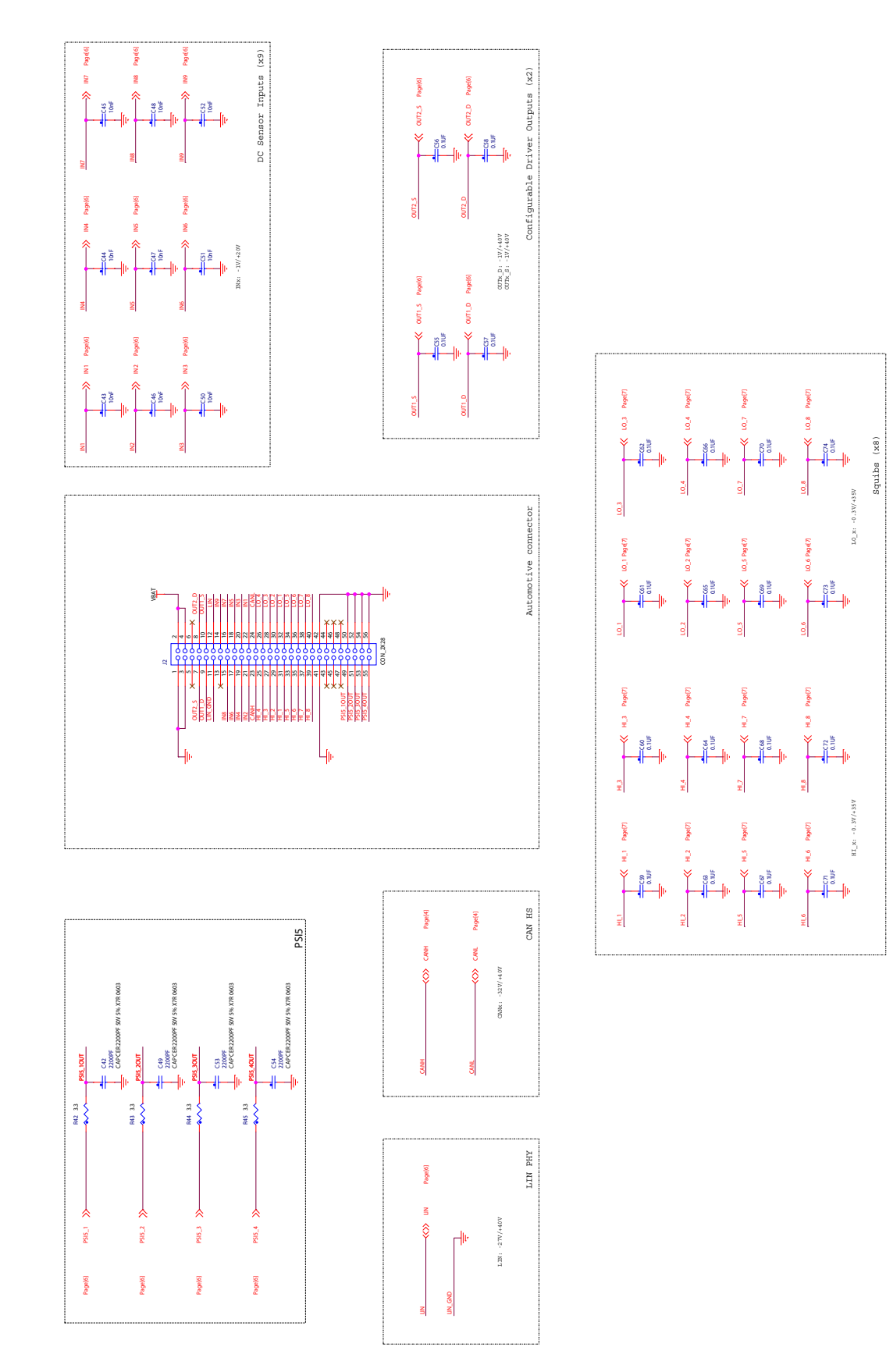

**Figure 22. Evaluation Board Schematic Part 3 - Connector I/F**

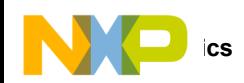

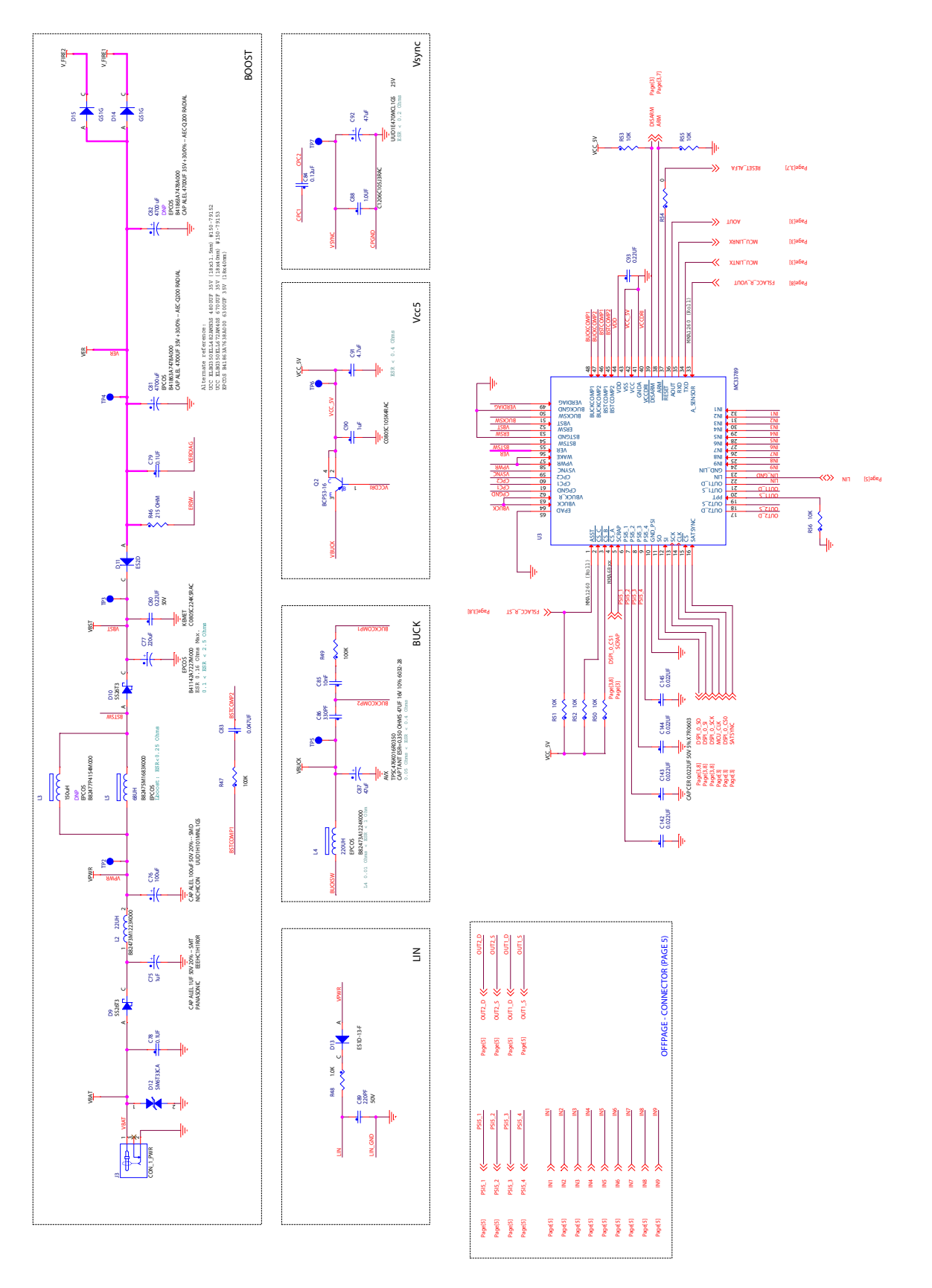

**Figure 23. Evaluation Board Part 4 - MC33789**

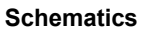

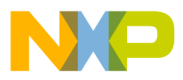

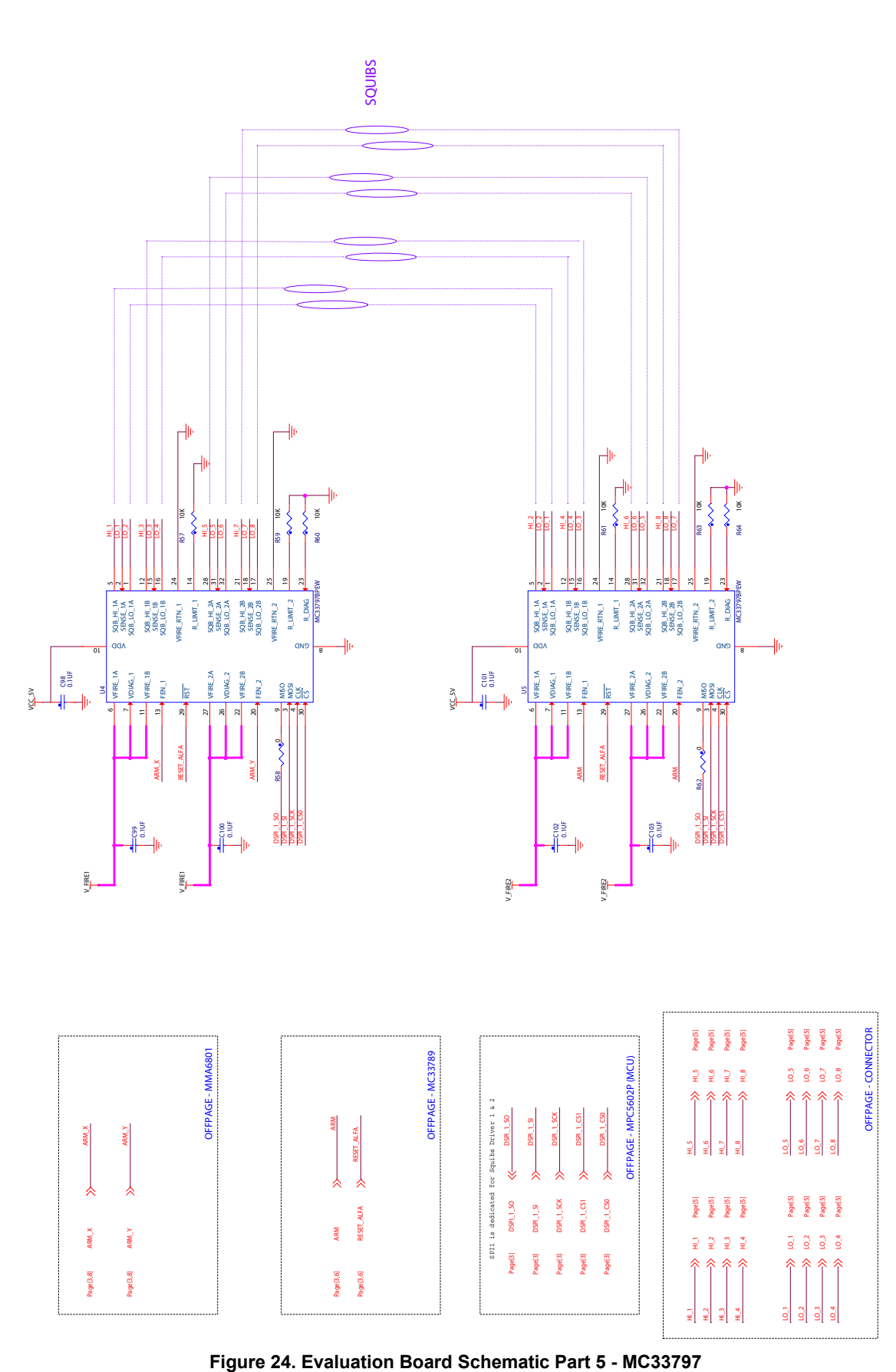

**RDAIRPABPSI5UG , Rev. 2.0**

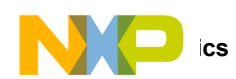

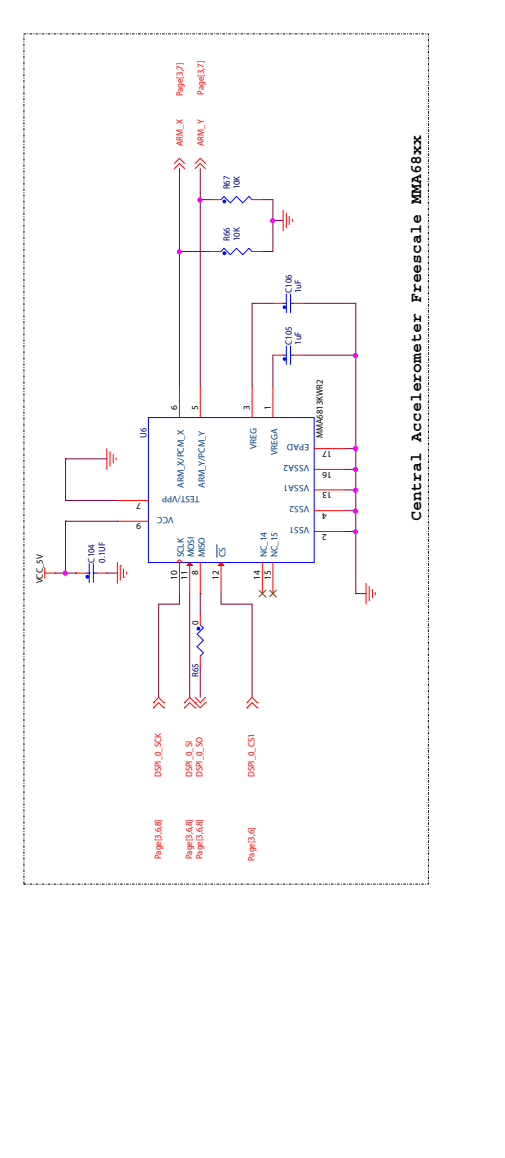

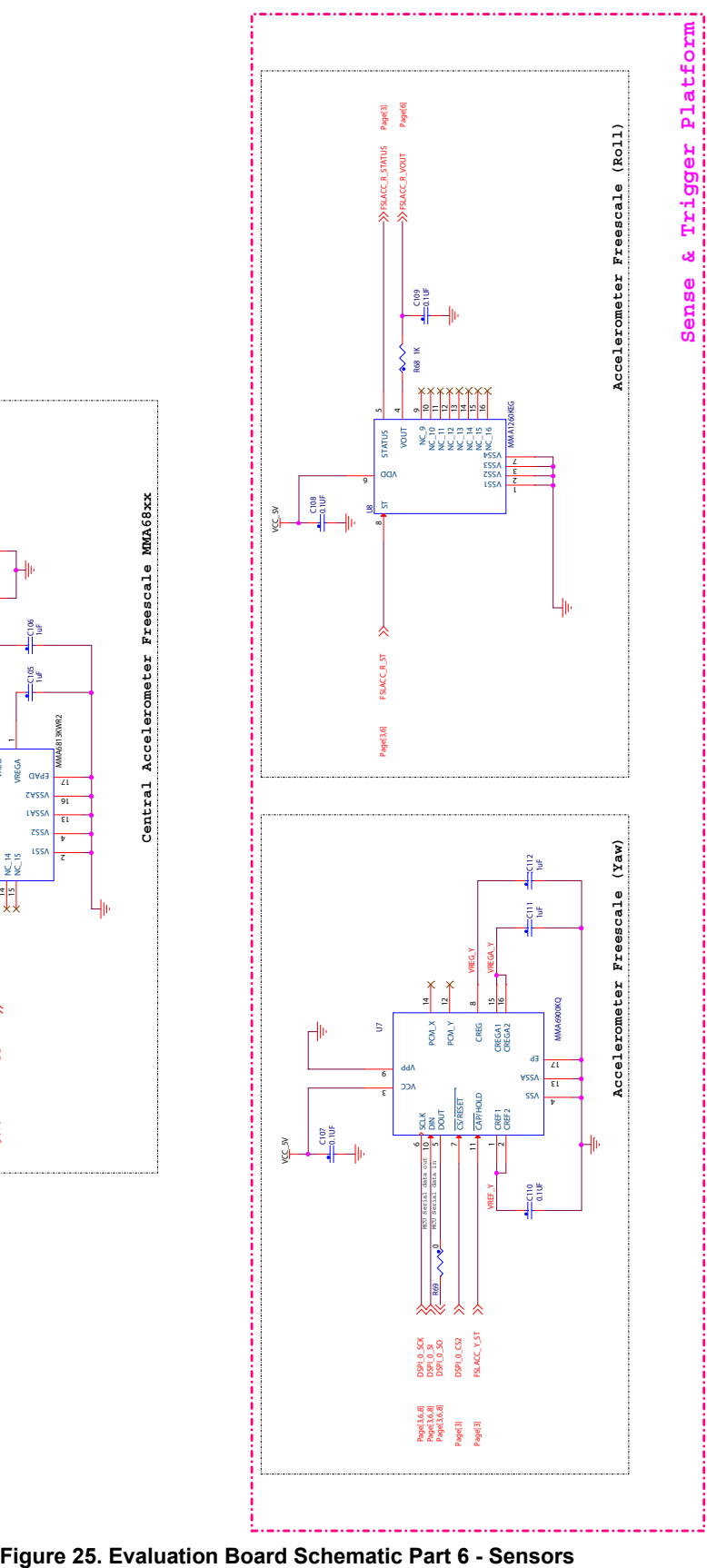

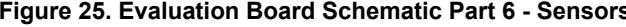

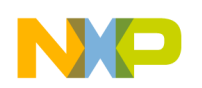

# <span id="page-44-0"></span>**8 Board Layout**

# **8.1 Assembly Layer Top**

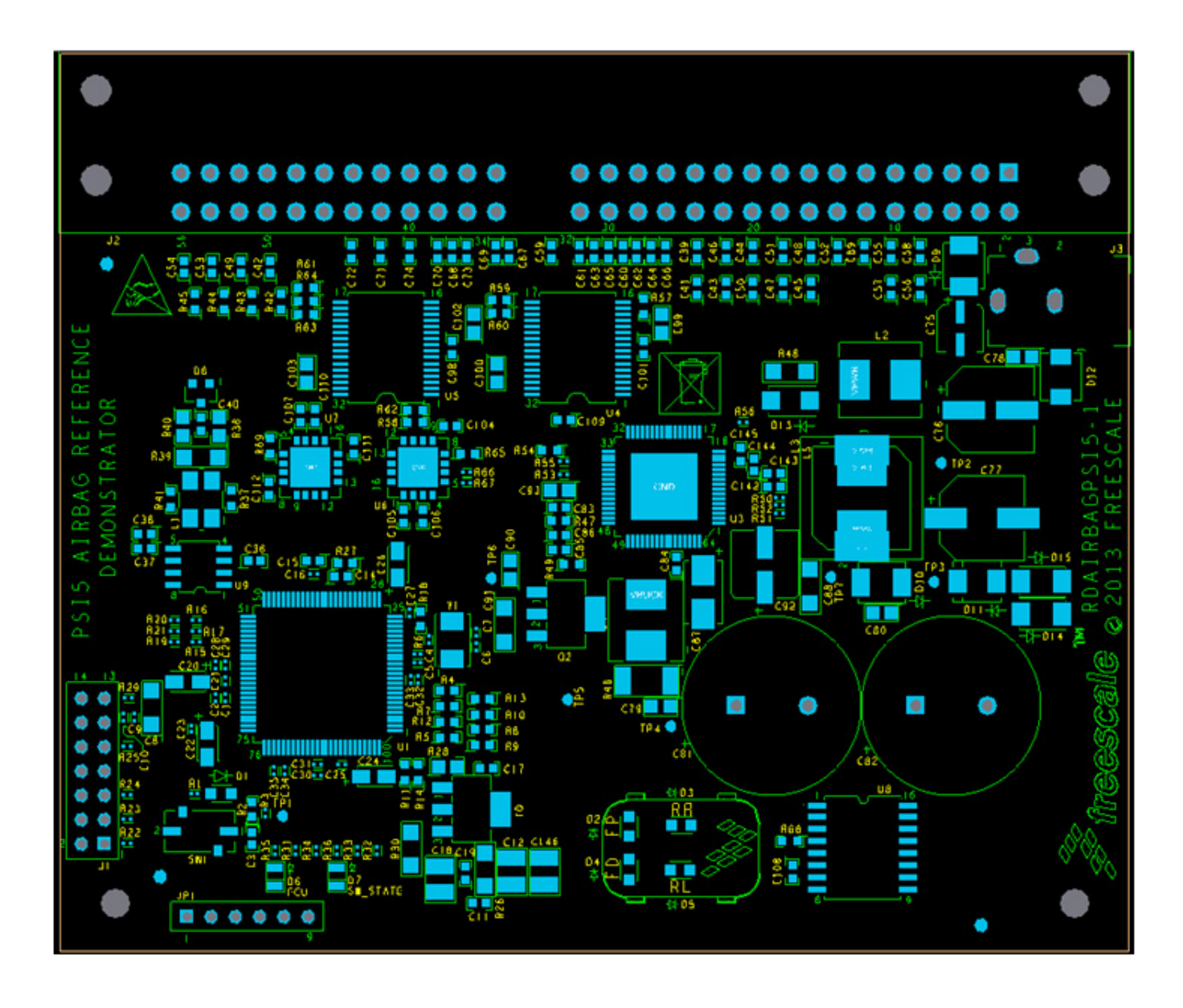

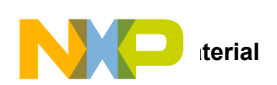

# <span id="page-45-0"></span>**9 Bill of Material**

**Table 25: Bill of Materials** [\(1\)](#page-48-0)

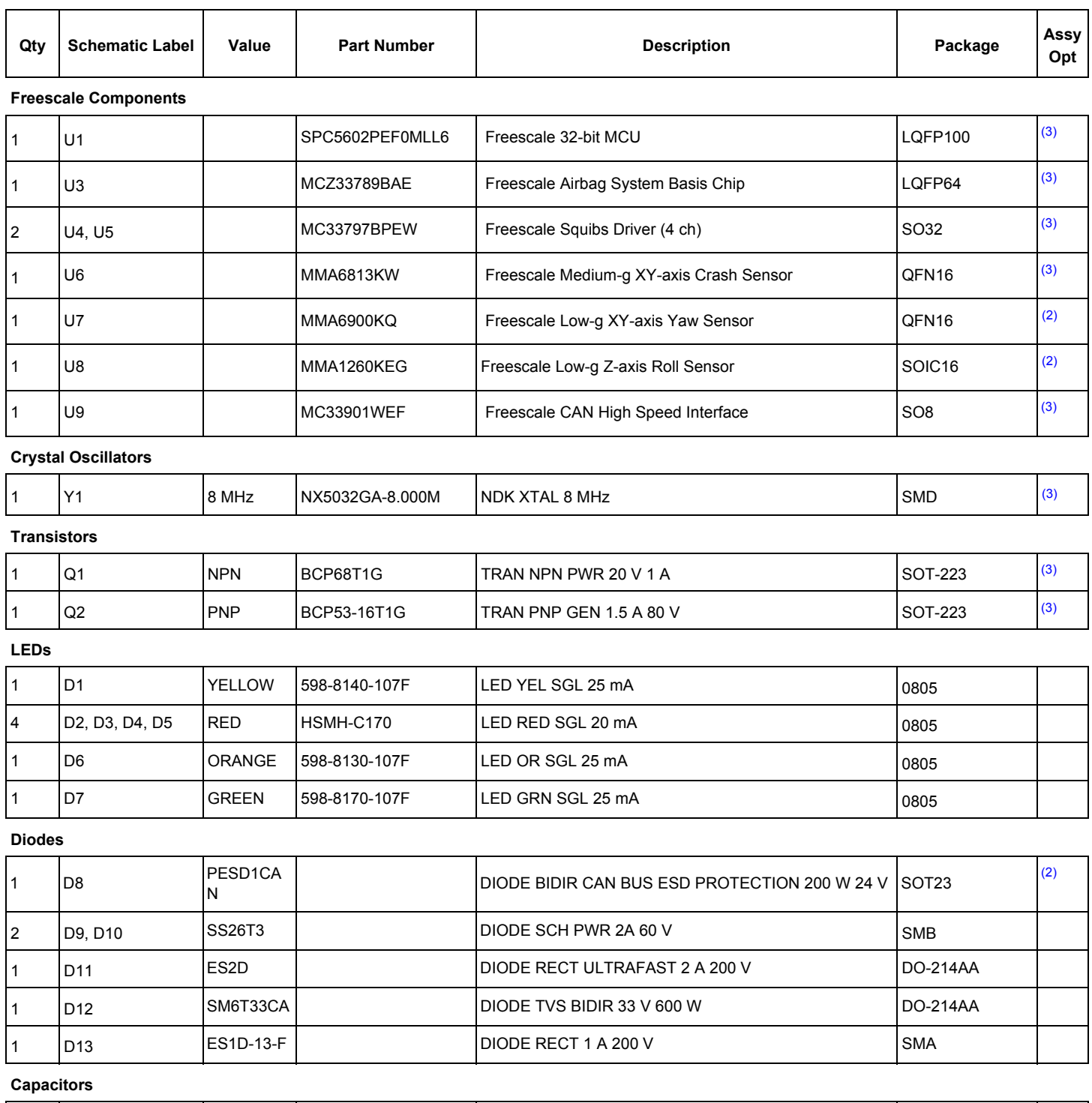

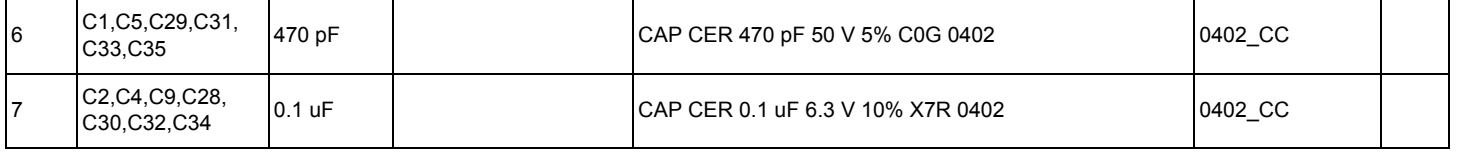

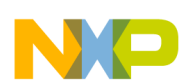

#### **Table 25: Bill of Materials** (1) **(continued)**

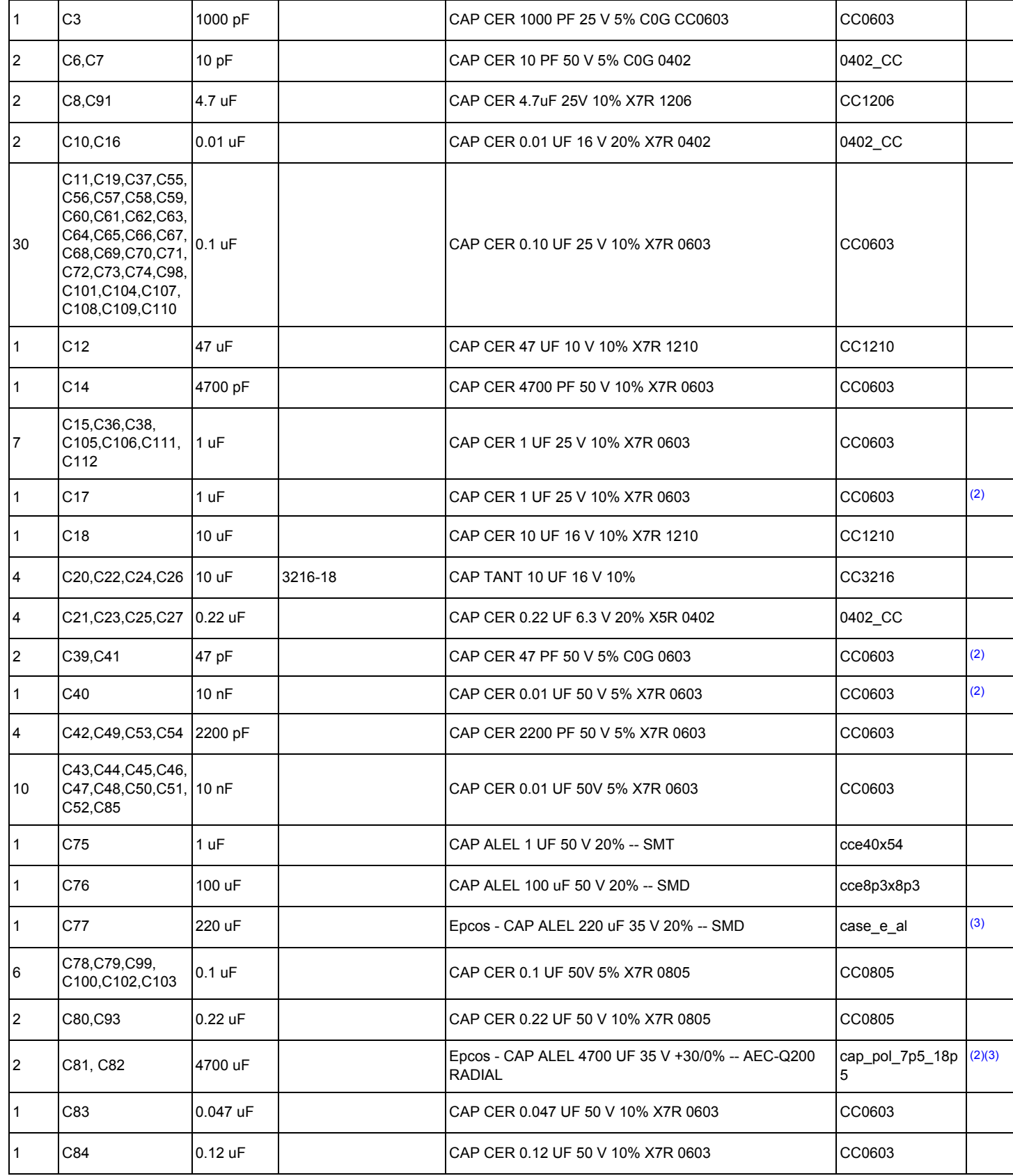

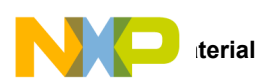

#### **Table 25: Bill of Materials** (1) **(continued)**

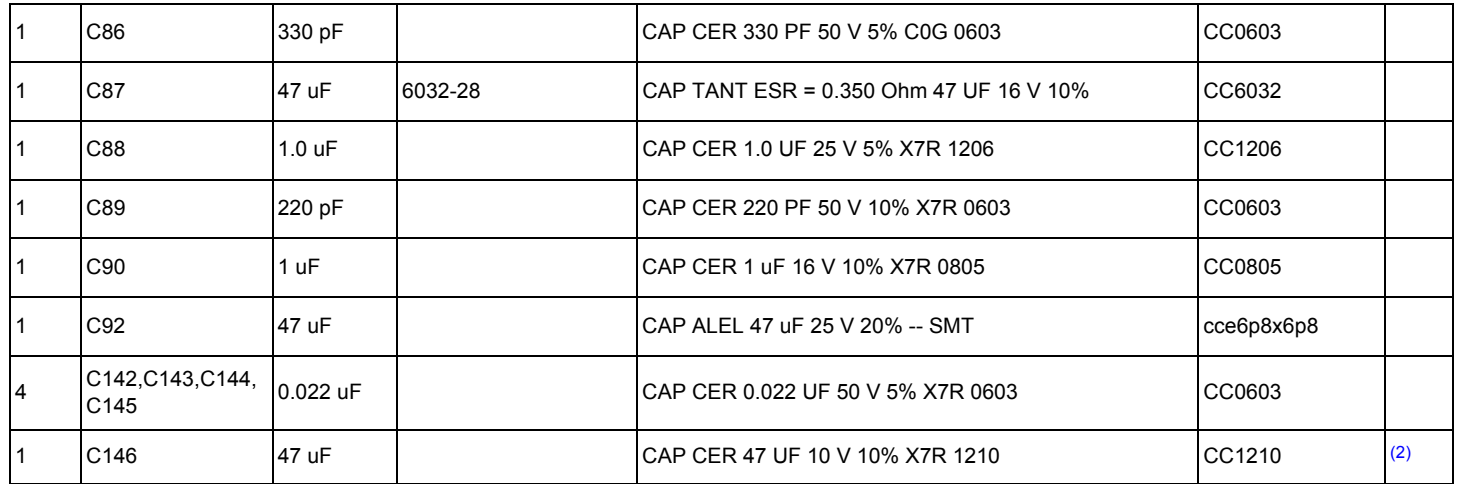

#### **Inductors**

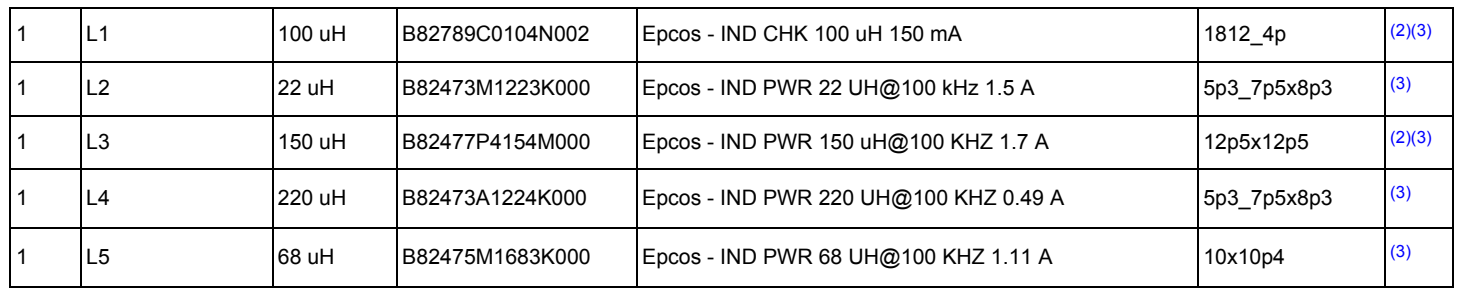

#### **Resistors**

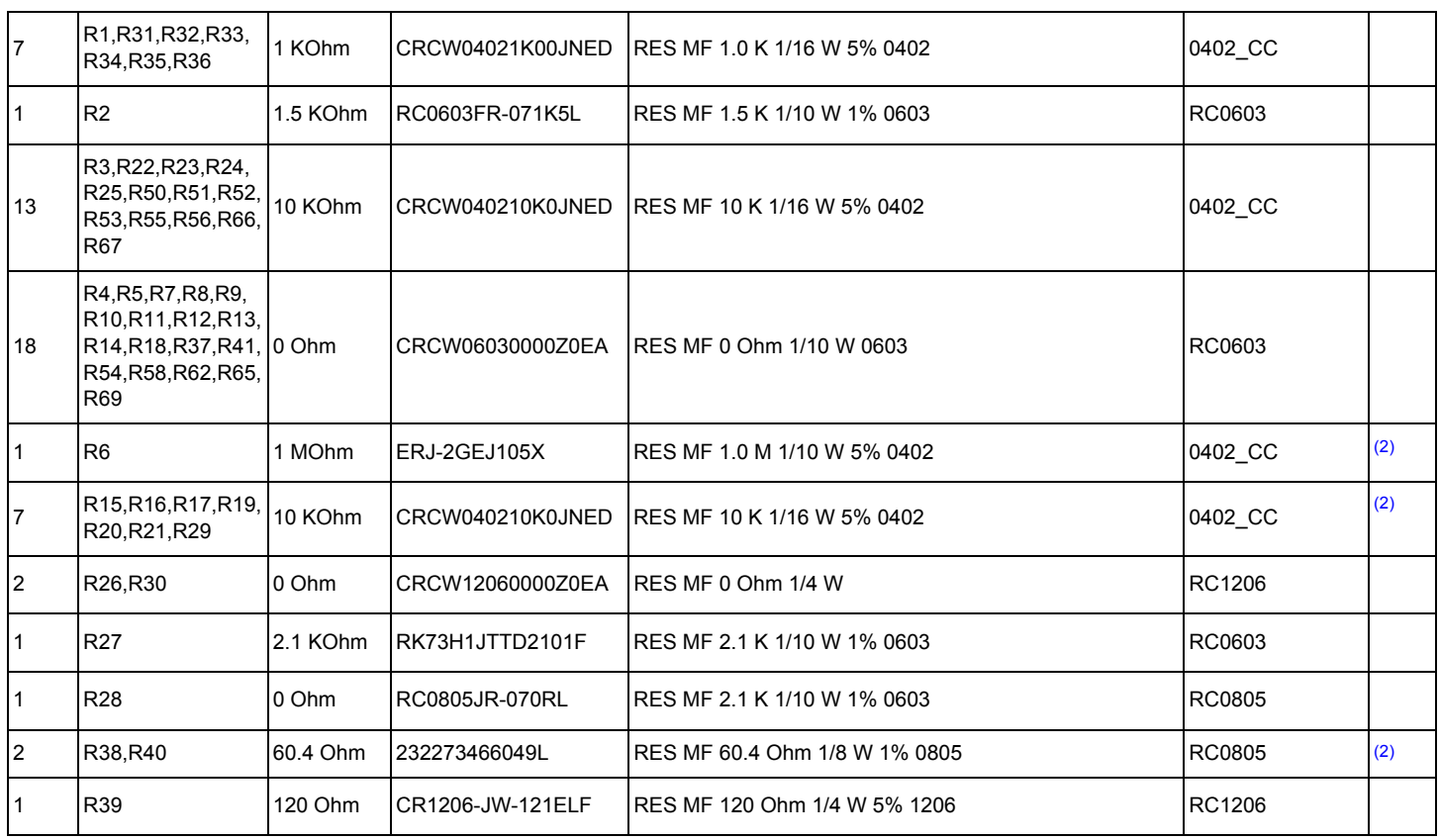

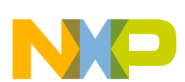

#### **Table 25: Bill of Materials** (1) **(continued)**

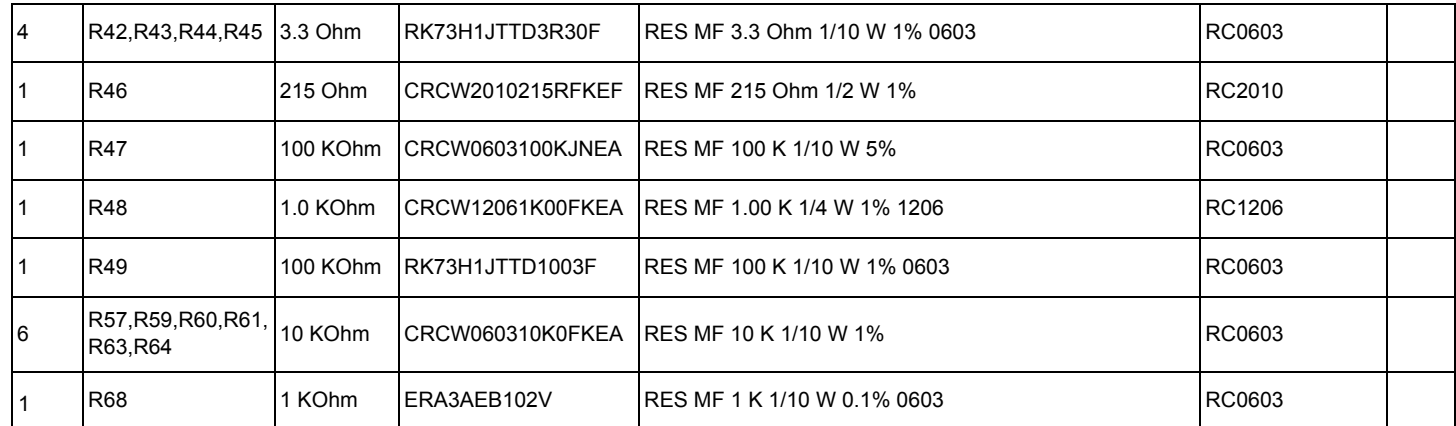

#### **Switches, Connectors, Jumpers and Test Points**

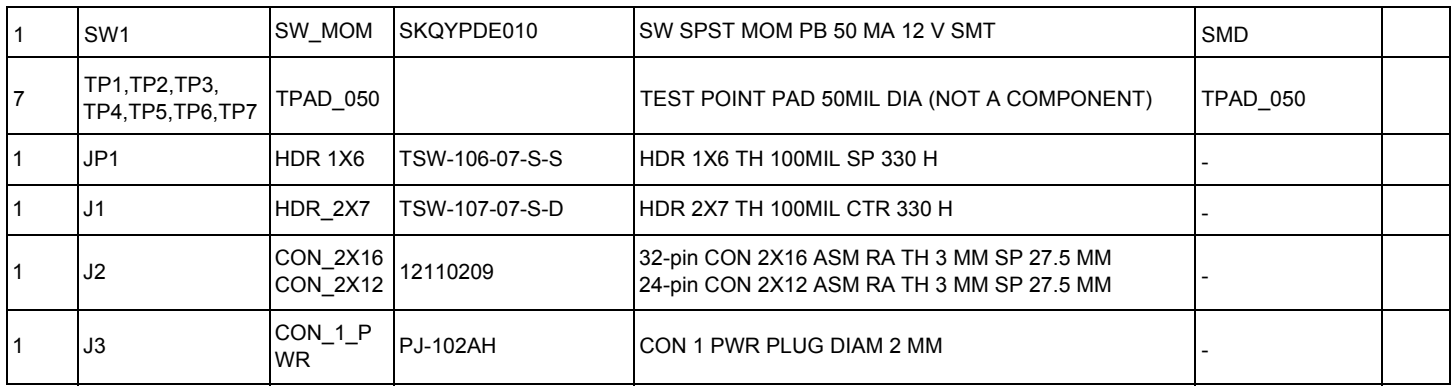

Notes:

<span id="page-48-0"></span>1. Freescale does not assume liability, endorse, or warrant components from external manufacturers that are referenced in circuit drawings or tables. While Freescale offers component recommendations in this configuration, it is the customer's responsibility to validate their application.

<span id="page-48-1"></span>2. Do not populate.

<span id="page-48-2"></span>3. **Critical components.** For critical components, it is vital to use the manufacturer listed.

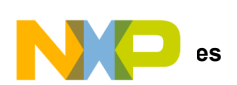

# <span id="page-49-0"></span>**10 References**

Following are URLs where you can obtain information on related Freescale products and application solutions:

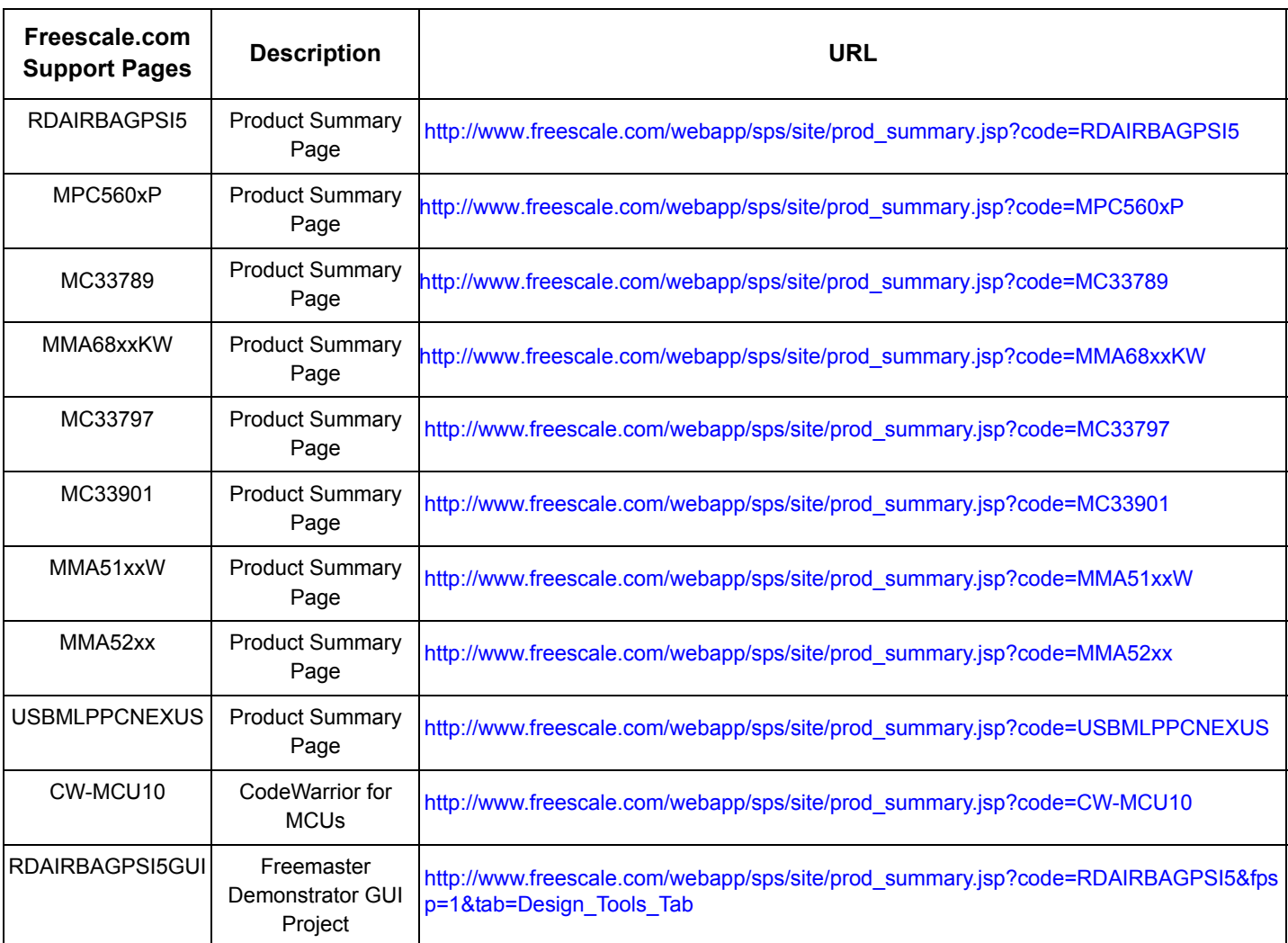

# **10.1 Support**

Visit [www.freescale.com/support](http://www.freescale.com/webapp/sps/site/homepage.jsp?code=SUPPORTHOME) for a list of phone numbers within your region.

# **10.2 Warranty**

[Visit www.freescale.com/warranty](http://www.freescale.com/warranty) for a list of phone numbers within your region.

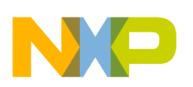

# <span id="page-50-0"></span>**11 Revision History**

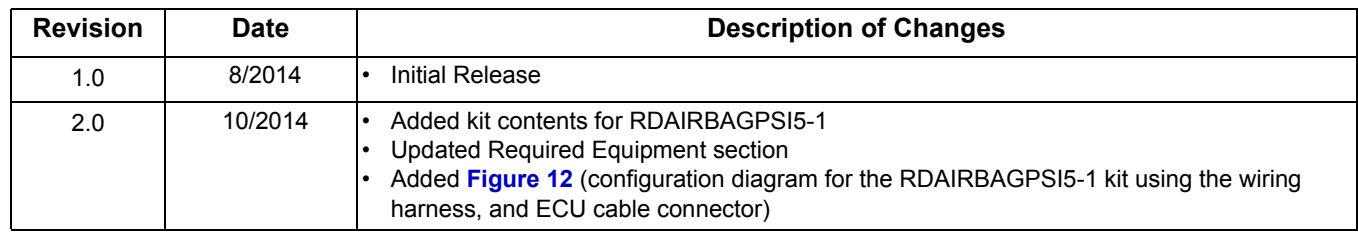

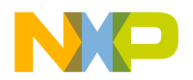

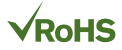

#### *How to Reach Us:*

**Home Page:**  [freescale.com](http://www.freescale.com/)

**Web Support:**  [freescale.com/support](http://www.freescale.com/support) Information in this document is provided solely to enable system and software implementers to use Freescale products. There are no express or implied copyright licenses granted hereunder to design or fabricate any integrated circuits based on the information in this document.

Freescale reserves the right to make changes without further notice to any products herein. Freescale makes no warranty, representation, or guarantee regarding the suitability of its products for any particular purpose, nor does Freescale assume any liability arising out of the application or use of any product or circuit, and specifically disclaims any and all liability, including without limitation consequential or incidental damages. "Typical" parameters that may be provided in Freescale data sheets and/or specifications can and do vary in different applications, and actual performance may vary over time. All operating parameters, including "typicals," must be validated for each customer application by customer's technical experts. Freescale does not convey any license under its patent rights nor the rights of others. Freescale sells products pursuant to standard terms and conditions of sale, which can be found at the following address: [freescale.com/SalesTermsandConditions](http://www.freescale.com/SalesTermsandConditions).

Freescale and the Freescale logo are trademarks of Freescale Semiconductor, Inc., Reg. U.S. Pat. & Tm. Off. SMARTMOS is a trademark of Freescale Semiconductor, Inc. All other product or service names are the property of their respective owners.

© 2014 Freescale Semiconductor, Inc.

Document Number: RDAIRBAGPSI5UG Rev. 2.0 10/2014

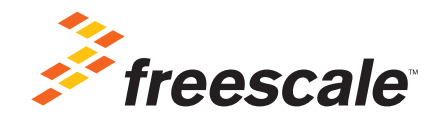